September 2017

# Handbok för *ipsogen*® JAK2 RGQ PCR Kit

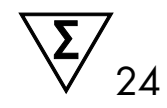

För användning med instrumentet Rotor-Gene® Q MDx 5plex HRM

Version 1 Kvantitativ in vitro-diagnostisk

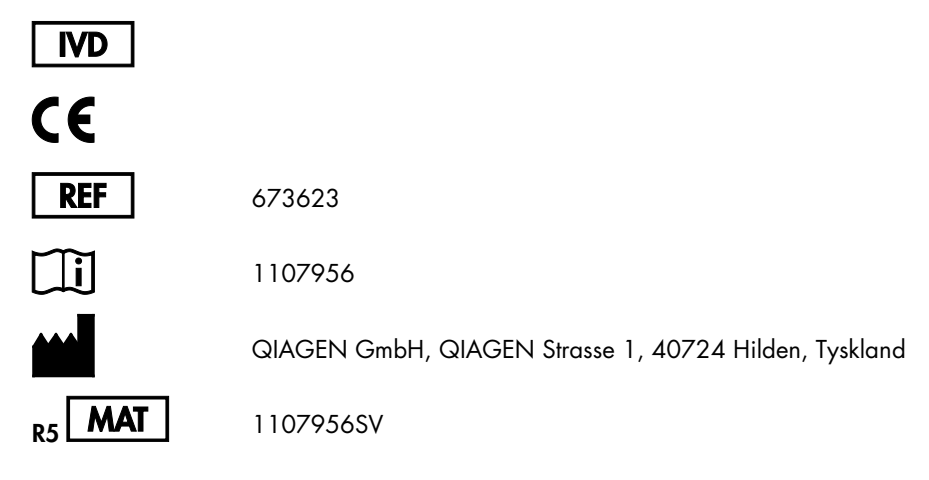

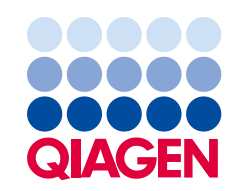

Sample to Insight

### Innehåll

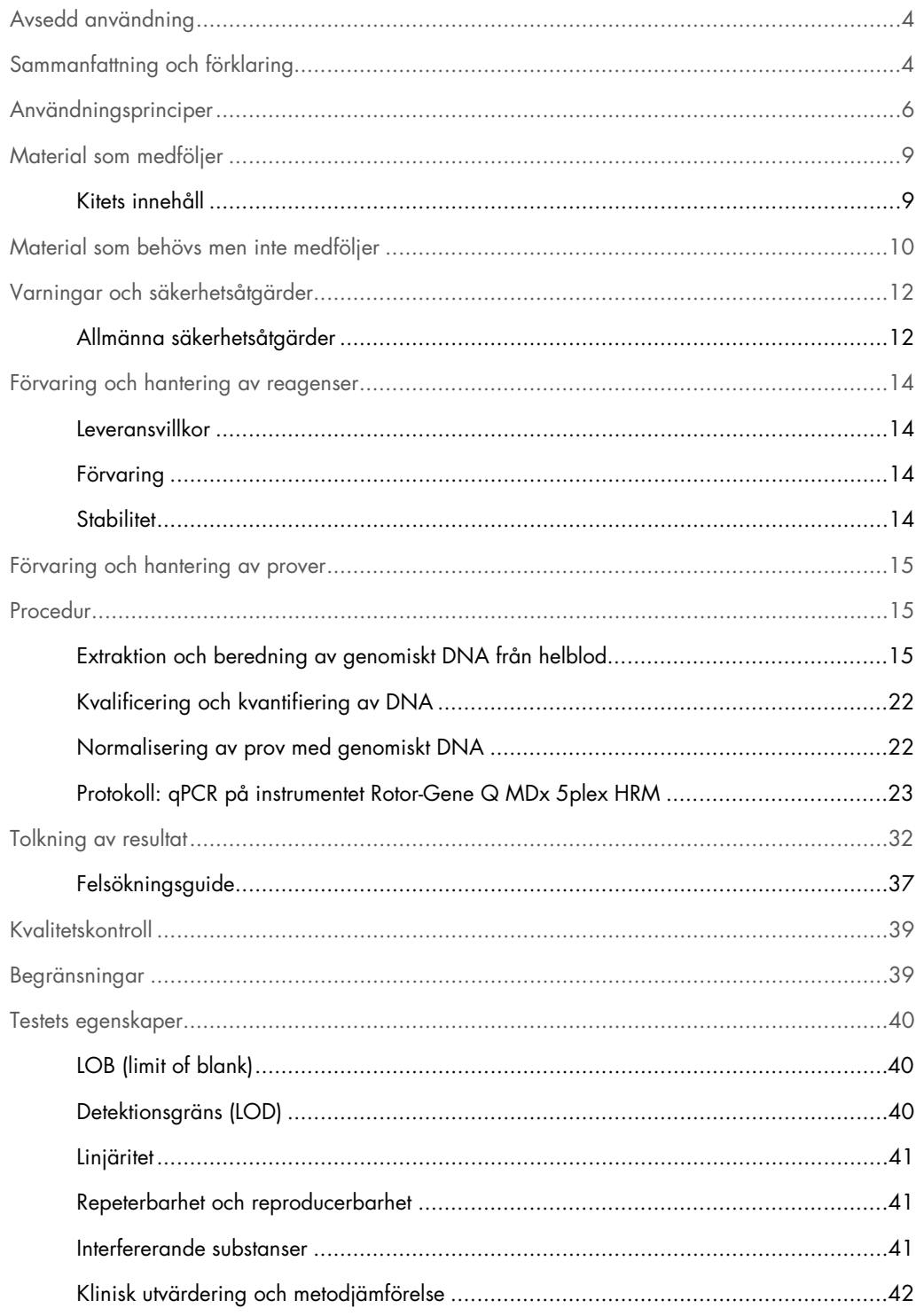

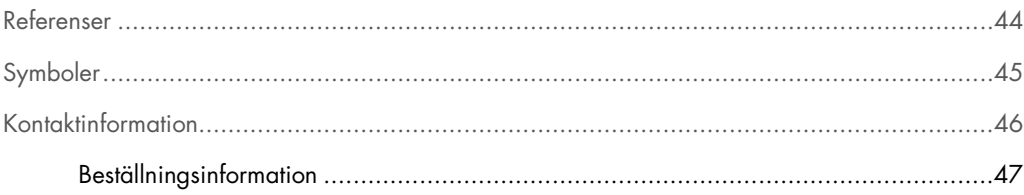

### <span id="page-3-0"></span>Avsedd användning

*ipsogen* JAK2 RGQ PCR-kitet är ett in vitro-kvantitativt test avsett för detektion av allelen JAK2 V617F/G1849T i genomiskt DNA extraherat från helblod. Testet är avsett för att vara till hjälp vid diagnos av myeloproliferativ neoplasm (MPN) tillsammans med andra faktorer inom området klinisk patologi.

### <span id="page-3-1"></span>Sammanfattning och förklaring

En återkommande somatisk mutation, V617F, som påverkar Janus-tyrosinkinas 2-genen (JAK2) identifierades 2005 (1–4), vilket ledde till ett stort genombrott när det gällde att förstå, klassificera och diagnostisera MPN. JAK2 är en mycket viktig intracellulär signalmolekyl för ett antal cytokiner, inklusive erytropoietin.

JAK2 V617F-mutationen detekteras hos > 95 % av patienterna med polycytemia vera (PV), 50–60 % av patienterna med essentiell trombocytemi (ET) och hos 50 % av patienterna med primär myelofibros (PMF). I sällsynta fall har JAK2 V617F även detekterats i samband med myelomonocytisk leukemi, myelodysplastiskt syndrom (MDS), systemisk mastocytos och kronisk neutrofil leukemi, men till 0 % i samband med kronisk myeloisk leukemi (CML) (5).

Mutationen korresponderar till en enskild nukleotidförändring i JAK2-nukleo-tiden 1849 i exon 14, vilket resulterar i en unik substitution av valin (V) till fenylalanin (F) vid position 617 i proteinet (JH2 domänen). Mutationen leder till konstitutiv aktivering av JAK2, hematopoietisk transformering in vitro och erytropoietin-oberoende tillväxt av erytroidkolonier (EEC) hos alla patienter med PV och en stor andel av patienterna med ET och PMF (6). JAK2 V617F utgör en viktig drivkraft vid transformering av hematopoietiska celler i MPN, men de exakta patologiska mekanismer med samma unika mutation som leder till sådana olika kliniska och biologiska entiteter har ännu inte tydliggjorts fullt ut.

<span id="page-3-2"></span>Traditionellt sett har diagnos av MPN-sjukdomar baserats på kliniska, benmärgs-histologiska och cytogenetiska kriterier. Upptäckten av en sjukdomsspecifik molekylär markör resulterade i både en förenklad process och förbättrad diagnostisk precision. Detektion av JAK2 V617F-mutationen är nu en del av referenskriterierina hos World Health Organization (WHO) 2008 för diagnos av BCR ABL-negativ MPN [\(Tabell 1\)](#page-3-2), och förekomst av den här mutationen är ett huvudkriterium för bekräftad diagnos.

#### Tabell 1. WHO-kriterier för diagnos av MPN (med utgångspunkt från referens 7)

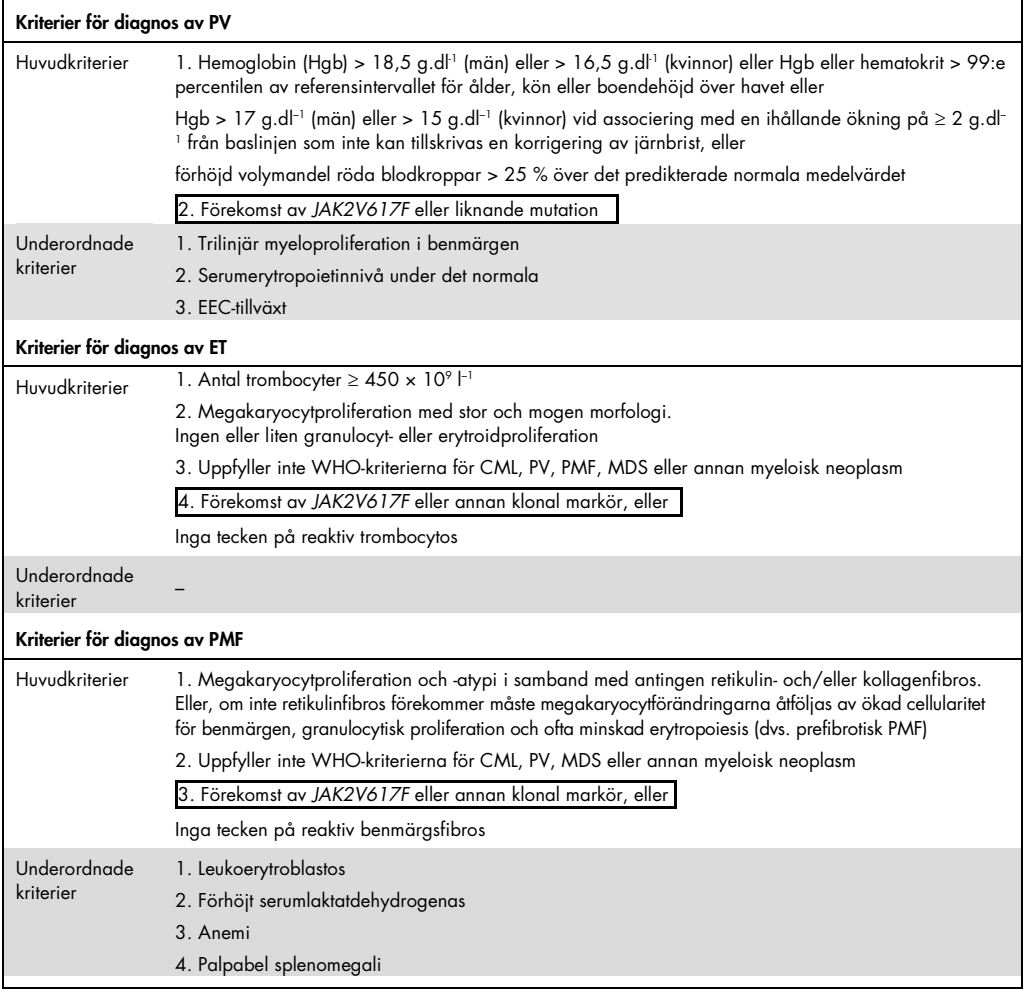

CML: Kronisk myeloisk leukemi; EEC: Endogen erytroidkoloni; ET: Essentiell trombocytemi; Hgb: Hemoglobin;

MDS: Myelodysplastiskt syndrom; PMF: Primär myelofibros; PV: polycytemia vera; WHO: Världshälsoorganisationen.

Sedan 2006 finns det flera metoder som huvudsakligen är baserade på PCR-teknik eller sekvensering för att detektera förekomst och eventuellt även kvan-tifiera JAK2V617F med hjälp av laboratorieutvecklade tester. De här testerna har olika analytisk prestanda, framför allt avseende precision och sensitivitetsnivå. Denna skillnad kan ha betydelse för behovet av benmärgsanalys, tiden som krävs för att fastställa en slutgiltig diagnos och eventuellt även den diagnostiska prestandan.

### <span id="page-5-0"></span>Användningsprinciper

Flera olika typer av teknik har föreslagits för kvantitativ bestämning av andelen enkel-nukleotidpolymorfismer (SNP) i DNA-prover. Vissa typer, till exempel smältkurvor och sekvensering, är endast semikvantitativa. Metoder som baseras på kvantitativ polymeraskedjereaktion (qPCR) i realtid är att föredra på grund av deras högre sensitivitet. Användning av en SNP-specifik primer tillåter selektiv amplifiering av mutant (MT)- eller vildtyp (WT)-allelen som enkelt kan detekteras med hjälp av ett instrument för realtids-qPCR. Detta möjliggör en sensitivitet på < 0,1 %, vilket är i linje med det för närvarande accepterade cut-off-värdet för JAK2 på 1 % som används för klinisk positivitet. Det ska dock påpekas att vissa kliniska experter betraktar all JAK2-förekomst som kliniskt signifikant vid tidpunkten för diagnos, och att det därför finns behov av en sensitiv metod som qPCR (8). *ipsogen* JAK2 RGQ PCR-kitet är baserat på denna teknik.

Användning av qPCR möjliggör korrekt kvantifiering av PCR-produkter under den exponentiella fasen av PCR-amplifieringsprocessen. Kvantitativa PCR-data kan erhållas snabbt, utan bearbetning efter PCR, genom realtidsdetektion av fluorescenssignaler under och/eller efter PCR-cykling, vilket därmed avsevärt minskar risken för PCR-kontaminering. För närvarande finns 3 tillgängliga huvudtyper av qPCR-teknik: qPCR-analys med SYBR® Green I-färg, qPCR-analys med hydrolysprober och qPCR-analys med hybridiseringsprober.

I den här analysen används principen qPCR-oligonukleotidhydrolys. Under PCR hybridiseras forward- och reverse-primrar till en specifik sekvens. En annan färgbunden oligonukleotid ingår i samma mix. Den här proben, som består av en oligonukleotid märkt med en 5'-reporterfärg och en nedströms 3'-quencher utan färg, hybridiserar till en målsekvens inom PCR-produkten. qPCRanalysen med hydrolysprober utnyttjar 5'3'-exonukleas-aktiviteten i *Thermus aquaticus* (*Taq*) DNA-polymeraset. När proben är intakt fluorescerar inte reporterfärgen så länge reportern och quenchern är i närheten av varandra, vilket främst uppnås genom energiöverföring av Förster-typ.

Om målobjektet är närvarande under PCR binder både forward- och reverse-primrarna specifikt till proben och flankerar den. 5'-3'-exonukleas-aktiviteten i DNA-polymeraset klyver bara proben mellan reportern och quenchern om de tre oligonukleotiderna hybridiserar till target. Probfragmenten förskjuts från target och polymeriseringen av strängen fortsätter. Probens 3'-ände blockeras för att förhindra att proben förlängs under PCR [\(Bild 1\)](#page-6-0). Den här processen uppstår i varje cykel och interfererar inte med den exponentiella ackumuleringen av produkten.

Ökningen av fluorescenssignalen detekteras bara om målsekvensen är komplementär till primrarna och proben och därför amplifieras under PCR. På grund av de här tre kraven detekteras inte icke-

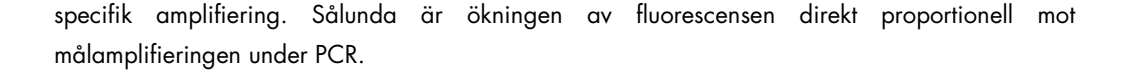

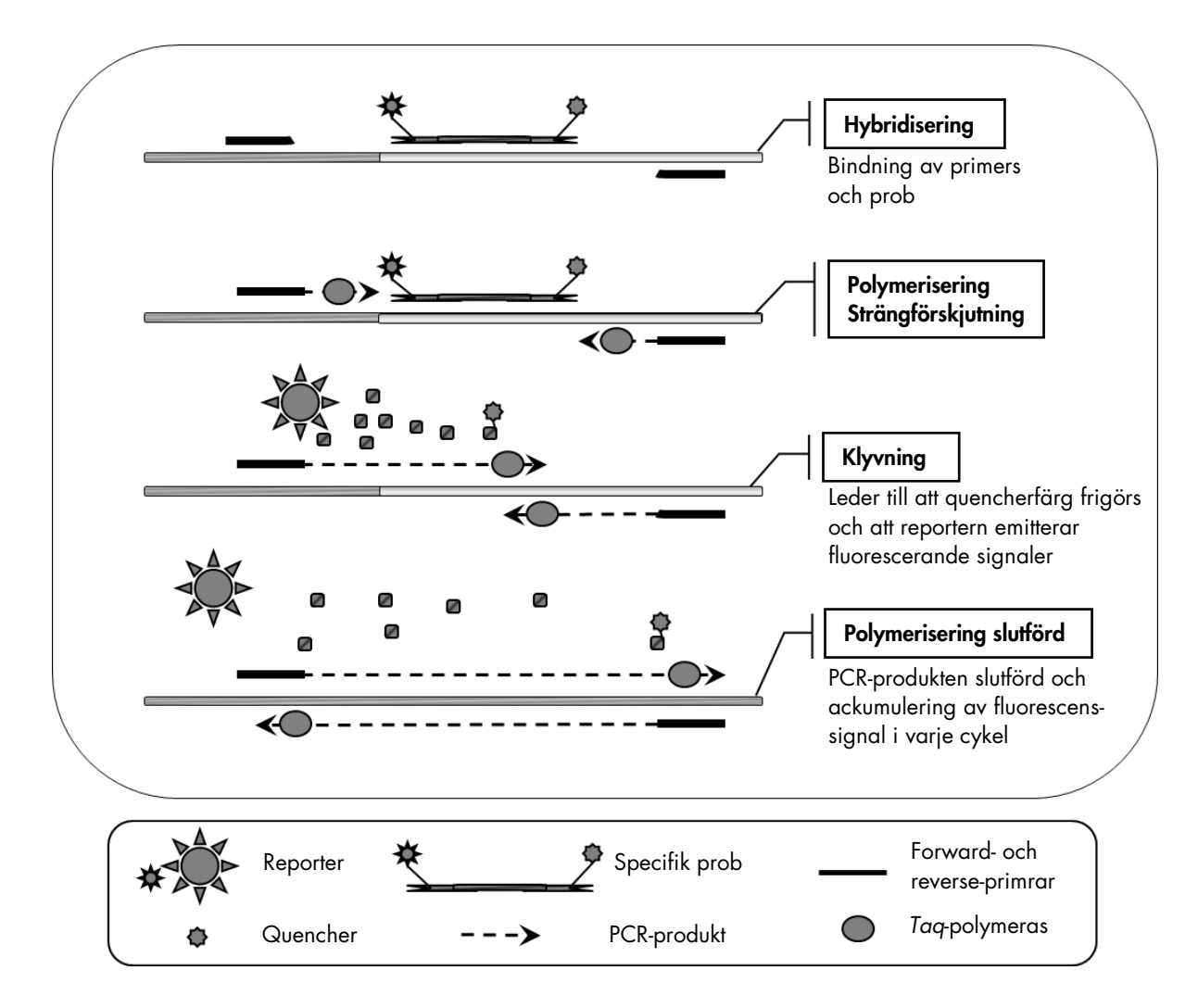

<span id="page-6-0"></span>Bild 1. Reaktionsprincip. Den kvantitativa allelspecifika PCR-tekniken som används i det här analyskitet möjliggör sensitiv och korrekt detektion av SNP med hög reproducerbarhet. Den här tekniken baseras på användning av specifika reverse-primrar för vildtyp- och V617F-allelerna (8). Endast en perfekt matchning mellan primer och mål-DNA möjliggör förlängning och amplifiering vid PCR (s[e Bild 2\).](#page-7-0)

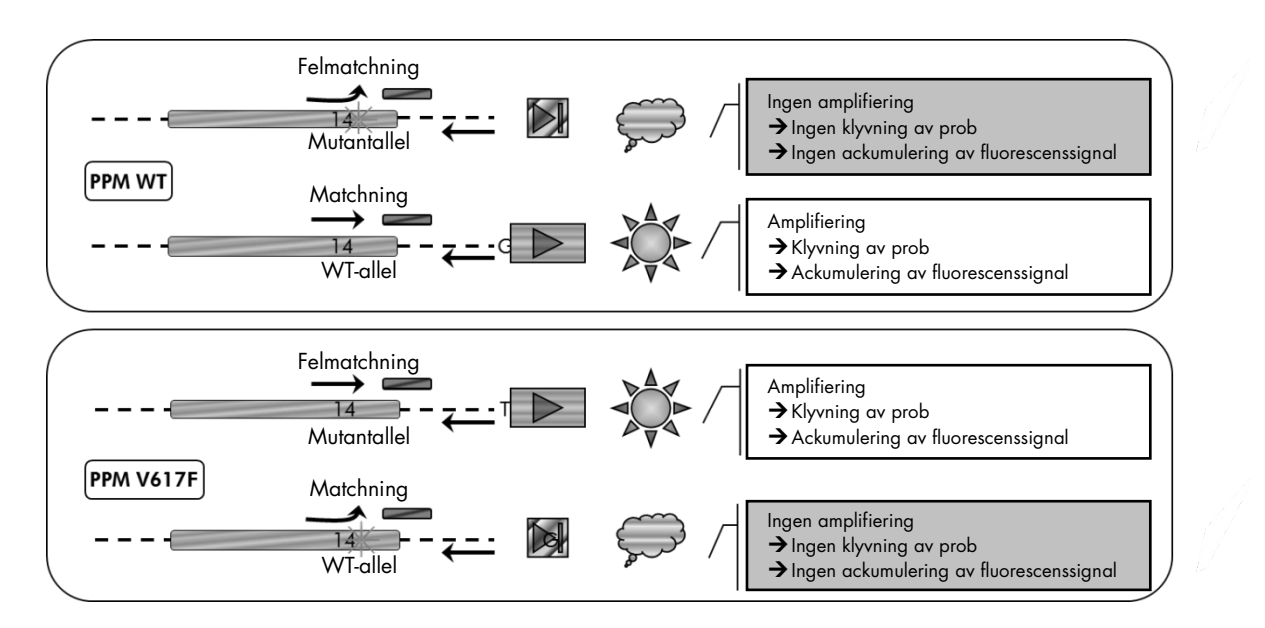

<span id="page-7-0"></span>Bild 2. Allelspecifik PCR. Användning av vildtyp- eller V617F-primrar och probmix möjliggör specifik detektion av vildtyp- eller muterad allel i två separata reaktioner som genomförs med samma prov. Resultaten kan uttryckas som procentandelen VF-kopior av det totala antalet JAK2-kopior.

### <span id="page-8-0"></span>Material som medföljer

### <span id="page-8-1"></span>Kitets innehåll

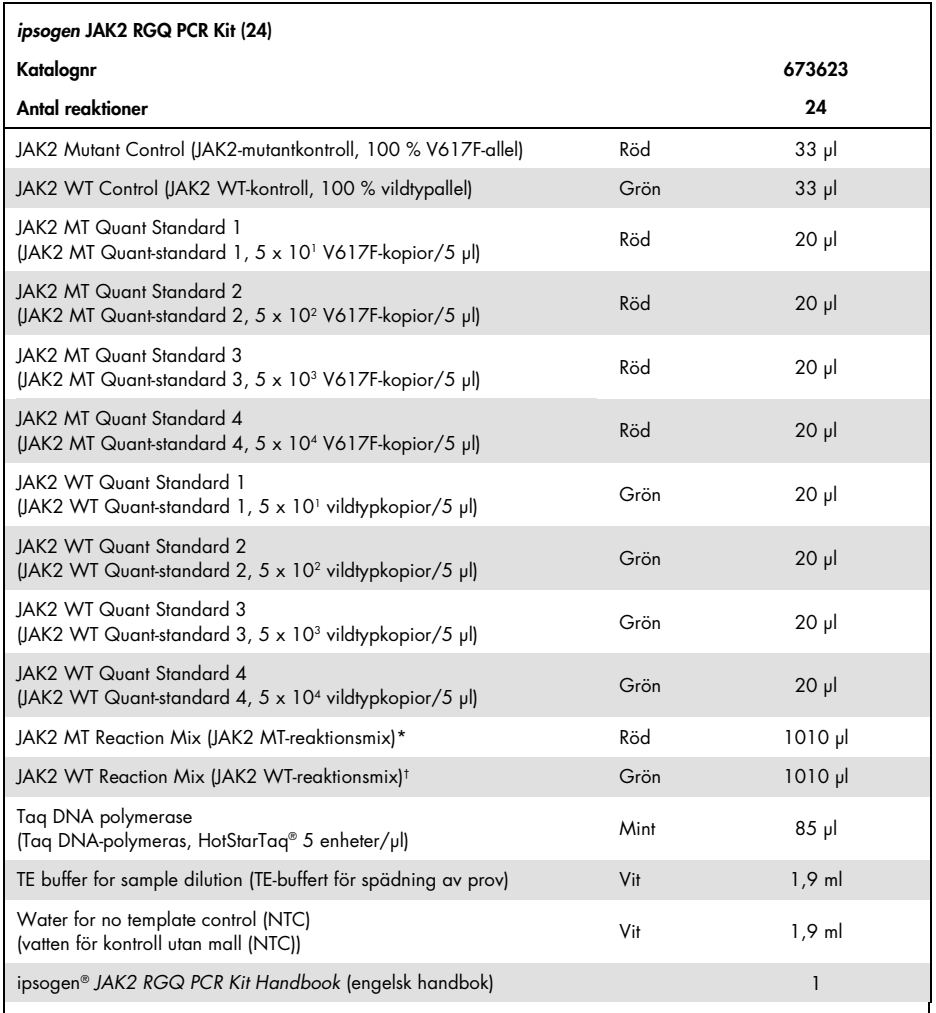

\* PCR-reaktionsmix som innehåller alla komponenter som behövs utom *Taq* DNA-polymeras och mål-DNA för MT-allelen.

<span id="page-8-2"></span>† PCR-reaktionsmix som innehåller alla komponenter som behövs utom *Taq* DNA-polymeras och mål-DNA för WT-allelen.

### Material som behövs men inte medföljer

Använd alltid laboratorierock, engångshandskar och skyddsglasögon vid hantering av kemikalier. Mer information finns i tillämpliga säkerhetsdatablad (SDS) som kan erhållas av respektive tillverkare.

Förbrukningsartiklar och reagenser för manuell DNA-extraktion

- QIAamp® DSP DNA Blood Mini Kit (kat.nr 61104)
- Etanol (96–100 %)

Obs: Använd inte denaturerad alkohol eftersom den innehåller andra substanser såsom metanol eller metyletylketon.

Förbrukningsartiklar och reagenser för automatisk DNA-extraktion

- QIAsymphony® DSP DNA Mini Kit (kat.nr 937236)
- Sample Prep Cartridges, 8-well (provberedningspatroner, 8 brunnar) (kat.nr 997002)
- 8-Rod Covers (8-stavarsskydd) (kat.nr 997004)
- Filter-Tips, 1.500 μl (filterspetsar 1 500 μl) (kat.nr 997024)
- Filter-Tips, 200 μl (filterspetsar 200 μl) (kat.nr 990332)
- Elution Microtubes CL (eluerings-mikrorör CL) (kat.nr 19588)
- Tip disposal bags (avfallspåsar för spetsar) (kat.nr 9013395)
- Micro tubes 2.0 ml Type H (mikrorör 2,0 ml typ H) (Sarstedt®, kat.nr 72.694, www.sarstedt.com)

Förbrukningsartiklar och reagenser för PCR

- Nukleasfria aerosolresistenta sterila PCR-pipettspetsar med hydrofobiskt filter
- $\bullet$  1,5 ml eller 2,0 ml nukleasfria PCR-rör
- Strip Tubes and Caps, 0.1 ml (rör på remsa och lock, 0,1 ml) för Rotor-Gene Q (kat.nr 981103 eller 981106)
- $\bullet$  Is

#### Utrustning

- Mikropipetter (justerbara)[\\*](#page-10-0) avsedda för PCR (1–10 µl; 10–100 µl; 100–1 000 µl)
- Engångshandskar
- Vortexblandare
- Värmeblock för lysering av prover vid 56 °C
- Bänkcentrifug\* med rotor för 0,5 ml/1,5/2,0 ml reaktionsrör (med kapacitet för 13 000– 14 000 rpm)
- Spektrofotometer

Utrustning för automatisk provberedning

- Instrumentet QIAsymphony SP (kat.nr 9001297), programversion 4.0 eller högre, medföljande tillbehör samt protokollet Blood\_200\_V7\_DSP
- Röradapter 3B (Insert 2.0 ml v2, sample carrier (samplecarr.) (24), Qsym, kat.nr 9242083)

#### Utrustning för PCR

- Realtids-PCR-instrument[†](#page-10-1): Rotor-Gene Q MDx 5plex HRM och medföljande tillbehör
- Installerat program Rotor-Gene AssayManager® v2.1.x (x ≥ 0)
- Installerat plugin-program Rotor-Gene AssayManager Gamma v1.0.x (x ≥ 0)
- Importerad JAK2 CE-analysprofil (ipsogen\_JAK2\_blood\_CE\_V1\_0\_x (x ≥ 0))

<span id="page-10-1"></span><span id="page-10-0"></span>\* Kontrollera att instrumenten har kontrollerats och kalibrerats enligt tillverkarens instruktioner.

### <span id="page-11-0"></span>Varningar och säkerhetsåtgärder

#### För in vitro-diagnostisk användning

Använd alltid laboratorierock, engångshandskar och skyddsglasögon vid hantering av kemikalier. Mer information finns i tillämpliga säkerhetsdatablad (SDS). De är tillgängliga på webben i behändigt PDF-format på adressen www.qiagen.com/safety, där du kan visa och skriva ut säkerhetsdatablad för varje QIAGEN®-kit och kitkomponent.

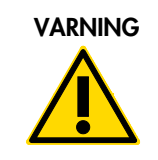

VARNING VARNING: Tillsätt INTE blekmedel eller sura lösningar direkt i avfallet från provberedningen.

#### <span id="page-11-1"></span>Allmänna säkerhetsåtgärder

Användning av qPCR-tester kräver god laboratoriesed, inklusive underhåll av utrustning, som är speciellt anpassad till molekylärbiologi och som uppfyller tillämpliga regler och relevanta standarder.

Det här kitet är avsett för in vitro-diagnostisk användning. Reagenserna och instruktionerna som medföljer detta kit har validerats för optimal prestanda.

- Testet är avsett för användning med helblodsprover som har antikoagulerats med kalium-EDTA och förvarats i 2 °C till 8 °C i maximalt 96 timmar innan DNA-extraktion.
- Alla kemikalier och allt biologiskt material är potentiellt farliga. Prover är potentiellt smittsamma och måste hanteras som smittfarligt material.
- Kassera avfall från prover och analyser i enlighet med lokala säkerhetsprocedurer.
- Reagenser till *ipsogen* JAK2 RGQ PCR-kitet är optimalt utspädda. Späd inte ut reagenser ytterligare då det kan resultera i förlorad prestanda.
- Använd inte reaktionsvolymer (reaktionsmix plus prov) på mindre än 25 µl.
- Alla reagenser som medföljer *ipsogen* JAK2 RGQ PCR-kitet är avsedda att användas enbart tillsammans med övriga reagenser som ingår i samma kit. Byt inte ut något reagens från ett kit mot samma reagens från ett annat *ipsogen* JAK2 RGQ PCR-kit (även om det kommer från samma batch), eftersom detta kan påverka prestandan.
- Ytterligare instruktioner om varningar och säkerhetsåtgärder samt fler procedurbeskrivningar finns i användarhandboken till instrumentet Rotor-Gene Q MDx 5plex HRM och i användarhandboken till RGAM 2.1.
- Ändring av inkuberingstider och temperaturer kan orsaka felaktiga eller icke överensstämmande data.
- Använd inte komponenter vars utgångsdatum har passerat eller som har förvarats felaktigt.
- Reaktionsmixar kan ändras om de utsätts för ljus.
- Iaktta största försiktighet för att förhindra att mixarna kontamineras av syntetiskt kontrollmaterial som finns i reagenserna JAK2 MT och JAK2 WT Quant Standard samt i kontrollreagenserna JAK2 Mutant och JAK2 WT.
- Iaktta största försiktighet för att undvika överföring av smitta via carry-over av DNA- eller PCRprodukter, vilket kan orsaka en falskt positiv signal.
- Iaktta största försiktighet för att förhindra kontaminering av DNase, vilket kan orsaka försämring av mall-DNA.
- Använd separata för ändamålet avsedda pipetter för iordningställande av reaktionsmixar och tillsats av mall.
- Öppna inte instrumentet Rotor-Gene Q MDx förrän körningen har avslutats.
- Öppna inte Rotor-Gene Q-rören när körningen har avslutats.
- Iaktta största noggrannhet med betoning på felaktig provinmatning, laddningsfel och pipetteringsfel för att säkerställa korrekt provtestning.
- Se till att proverna hanteras på ett systematiskt sätt för att säkerställa att identifieringen alltid blir korrekt så att proverna går att spåra.

Vi rekommenderar följande hantering:

- Använd nukleasfritt laboratoriematerial (t.ex. pipetter, pipettspetsar, reaktionsflaskor) och bär handskar när du utför analysen.
- Använd nya aerosolresistanta pipettspetsar för alla pipetteringssteg för att undvika korskontaminering av prover och reagenser.
- Bered för-PCR-huvudmix med därför avsedda tillbehör (pipetter, spetsar etc.) i ett anpassat utrymme där inget DNA-material (DNA, plasmid eller PCR-produkter) förs in. Tillsätt mall i ett separat utrymme (helst i ett annat rum) med hjälp av specialanpassat material (pipetter, spetsar etc.).

Säkerhetsinformation relaterat till extraktionskiten QIAamp DSP DNA Blood Mini Kit (kat.nr 61104) och QIAsymphony DNA DSP Mini Kit (kat.nr 937236) finns i handböckerna till respektive kit.

### <span id="page-13-0"></span>Förvaring och hantering av reagenser

#### <span id="page-13-1"></span>Leveransvillkor

*ipsogen* JAK2 RGQ PCR-kitet levereras på torris. Om någon komponent i *ipsogen* JAK2 RGQ PCRkitet (förutom enzym) inte är frusen vid ankomst, om den yttre förpackningen har öppnats under transporten eller om det saknas en bipacksedel, handbok eller reagenser i leveransen ska du kontakta någon av QIAGENs tekniska serviceavdelningar eller lokala distributörer (se baksidan eller besök [www.qiagen.com\)](http://www.qiagen.com/).

#### <span id="page-13-2"></span>Förvaring

*ipsogen* JAK2 RGQ PCR-kitet måste vid mottagandet omedelbart förvaras i –30 °C till –15 °C i en frys med konstant temperatur och skyddat mot ljus.

Information om förvaring relaterat till extraktionskiten QIAamp DSP DNA Blood Mini Kit (kat.nr 61104) och QIAsymphony DNA DSP Mini Kit (kat.nr 937236) finns i handböckerna till respektive kit.

#### <span id="page-13-3"></span>**Stabilitet**

Vid förvaring under de angivna förvaringsvillkoren är *ipsogen* JAK2 RGQ PCR-kitet hållbart fram till det utgångsdatum som anges på förpackningens etikett.

När reagenser har öppnats kan de förvaras i originalförpackningen vid –30 till –15 °C fram till det utgångsdatum som anges på förpackningens etikett. Undvik att tina och frysa upprepade gånger. Överskrid inte 5 frys-/upptiningscykler, vilket är det maximalt tillåtna.

Information om stabilitet relaterat till extraktionskiten QIAamp DSP DNA Blood Mini Kit (kat.nr 61104) och QIAsymphony DNA DSP Mini Kit (kat.nr 937236) finns i handböckerna till respektive kit.

- Blanda försiktigt genom att vända röret 10 gånger och centrifugera alla rör utom enzymet innan de öppnas.
- Utgångsdatum för reagenserna anges på etiketterna till varje enskild produkt. Vid förvaring under de angivna förvaringsvillkoren har produkten full prestanda under hela stabilitetstiden så länge komponenter från samma batchar används.
- Vid QIAGENs procedurer för kvalitetskontroll används funktionstest av varje individuell kitlot. Blanda därför inte reagenser från olika kit även om de kommer från samma lot.

### <span id="page-14-0"></span>Förvaring och hantering av prover

#### Helblodsprover

*ipsogen* JAK2 RGQ PCR-kitet är avsett för användning med genomiska DNA-prover som extraherats från helblodsprover som har antikoagulerats med kalium-EDTA och förvarats på något av följande sätt:

- i 2 °C till 8 °C i maximalt 96 timmar,
- i 15 °C till 25 °C i maximalt 96 timmar, eller
- fruset i –15 °C till –30 °C i maximalt 1 månad

Obs: Helblodsprover måste levereras under samma förhållanden som vid förvaring för att undvika temperaturförändringar under förvaring och leverans.

#### Prover med genomiskt DNA

När genomiskt DNA extraheras kan proverna förvaras och levereras i –30 °C till –15 °C i maximalt 15 månader, antingen direkt efter extraktion eller efter spädning i TE-buffert.

### <span id="page-14-1"></span>Procedur

#### <span id="page-14-2"></span>Extraktion och beredning av genomiskt DNA från helblod

Genomiskt DNA ska extraheras med antingen QIAamp DSP DNA Blood Mini Kit (kat.nr 61104) eller instrumentet QIAsymphony SP i kombination med QIAsymphony DSP DNA Mini Kit (kat.nr 937236).

Kontrollera att reagenserna som ska användas inte har passerat utgångsdatum och att de har transporterats och förvarats under rätt förhållanden.

Obs: *ipsogen* JAK2 RGQ PCR-kitet är endast validerat för användning i kombination med QIAamp DSP DNA Blood Mini Kit (kat.nr 61104) eller QIAsymphony DSP DNA Mini Kit (kat.nr 937236). Använd inte någon annan produkt för DNA-extraktion.

Manuell extraktion av genomiskt DNA med QIAamp DSP DNA Blood Mini Kit

Manuell extraktion av genomiskt DNA måste utföras med QIAamp DSP DNA Blood Mini Kit (kat.nr 61104) enligt motsvarande *QIAamp DSP DNA Blood Mini Kit Handbook* (handbok för QIAamp DSP DNA Blood Mini Kit).

Saker som ska göras före start

- Ekvilibrera blodproverna till rumstemperatur (15–25 °C) och säkerställ att de har homogeniserats ordentligt.
- **Bereda lyseringsbufferten**

Om det har bildats fällning i lyseringsbufferten (AL) löser du upp den genom att inkubera i 56 °C.

#### Bereda QIAGEN-proteas

Tillsätt 1,2 ml proteaslösningsmedel (PS) i flaskan med lyofiliserat QIAGEN-proteas (QP) och blanda försiktigt. Blanda genom att vända flaskan flera gånger för att undvika skumbildning. Kontrollera att QIAGEN-proteaset (QP) är helt upplöst.

Obs: Tillsätt inte QP direkt i lyseringsbufferten (AL).

#### Bereda tvättbuffert 1

Mät upp 25 ml etanol (96–100 %) med en mätcylinder och tillsätt det i flaskan som innehåller 19 ml koncentrat av tvättbuffert 1 (AW1). Förvara den rekonstituerade tvättbufferten 1 (AW1) i rumstemperatur (15–25 °C).

Obs: Blanda alltid den rekonstituerade tvättbufferten 1 (AW1) genom att vända flaskan flera gånger innan du startar proceduren.

#### Bereda tvättbuffert 2

Mät upp 30 ml etanol (96–100 %) med en mätcylinder och tillsätt det i flaskan som innehåller 13 ml koncentrat av tvättbuffert 2 (AW2). Förvara den rekonstituerade tvättbufferten 2 (AW2) i rumstemperatur (15–25 °C).

Obs: Blanda alltid den rekonstituerade tvättbufferten 2 (AW2) genom att vända flaskan flera gånger innan du startar proceduren.

#### **•** Bereda elueringsbufferten

En flaska elueringsbuffert (AE) ingår i kitet. För att förhindra kontaminering av elueringsbufferten (AE) rekommenderar vi starkt användning av pipettspetsar med aerosolbarriär vid pipettering av elueringsbuffert (AE) från flaskan och att korken till flaskan byts ut omedelbart efteråt.

Ekvilibrera elueringsbufferten (AE) till rumstemperatur (15–25 °C).

Ställ in ett värmeblock på 56 °C för användning i steg 4.

#### Procedur

1. Pipettera 20 µl QIAGEN-proteas (QP) i ett lyseringsrör (LT).

Obs: Kontrollera utgångsdatumet för det rekonstituerade proteaset innan användning.

- 2. Tillsätt 200 µl blodprov i lyseringsröret (LT).
- 3. Tillsätt 200 µl lyseringsbuffert (AL) i lyseringsröret (LT), sätt på korken och blanda genom att vortexa i pulser i 15 sekunder.

Obs: För att säkerställa en effektiv lysering måste provet och lyseringsbufferten (AL) blandas noga för att lösningen ska bli homogen.

Obs: Eftersom lyseringsbuffert (AL) har hög viskositet ska du säkerställa att rätt volym lyseringsbuffert (AL) tillsätts genom att pipettera mycket noga eller genom att använda en lämplig pipett.

Tillsätt inte QIAGEN-proteas (QP) direkt i lyseringsbufferten (AL).

- 4. Inkubera i 56 °C ( $\pm$ 1 °C) i 10 minuter ( $\pm$ 1 minut).
- 5. Centrifugera lyseringsröret (LT) i ungefär 5 sekunder vid full hastighet för att få bort droppar från insidan av korken.
- 6. Tillsätt 200 µl etanol (96–100 %) i lyseringsröret (LT), sätt på korken och blanda noga genom att vortexa i pulser i ≥ 15 sekunder.
- 7. Centrifugera lyseringsröret (LT) i ≥ 5 sekunder vid full hastighet för att få bort eventuella vätskedroppar från insidan av korken.
- 8. Tillsätt försiktigt allt lysat från steg 7 i QIAamp Mini spin-kolumnen utan att blöta ned kanten. Undvik att vidröra membranet på QIAamp Mini spin-kolumnen med pipettspetsen.

Obs: Om du bearbetar flera prover ska du endast öppna ett lyseringsrör (LT) åt gången.

9. Stäng locket till QIAamp Mini spin-kolumnen och centrifugera i ca 6 000 x *g* i 1 minut. Placera QIAamp Mini spin-kolumnen i ett rent tvättrör (WT) och kassera röret som innehåller filtratet.

Obs: Om lysatet inte har passerat genom membranet fullständigt efter centrifugering i 6 000 x *g* (8 000 rpm) centrifugerar du igen i full hastighet (upp till 20 800 x *g*) i 1 minut.

Obs: Om lysatet fortfarande inte passerar genom membranet under centrifugeringen kasserar du provet och upprepar isoleringen och reningen med nytt provmaterial.

- 10.Öppna QIAamp Mini spin-kolumnen försiktigt och tillsätt 500 µl tvättbuffert 1 (AW1) utan att blöta ned kanten. Undvik att vidröra membranet på QIAamp Mini spin-kolumnen med pipettspetsen.
- 11.Stäng locket till QIAamp Mini spin-kolumnen och centrifugera i ca 6 000 x *g* (8000 rpm) i 1 minut. Placera QIAamp Mini spin-kolumnen i ett rent tvättrör (WT) och kassera röret som innehåller filtratet.
- 12.Öppna QIAamp Mini spin-kolumnen försiktigt och tillsätt 500 µl tvättbuffert 2 (AW2) utan att blöta ned kanten. Undvik att vidröra membranet på QIAamp Mini spin-kolumnen med pipettspetsen.
- 13.Stäng locket till QIAamp Mini spin-kolumnen och centrifugera i full hastighet (ca 20 000 x *g* eller 14 000 rpm) i 1 minut. Placera QIAamp Mini spin-kolumnen i ett rent tvättrör (WT) och kassera röret som innehåller filtratet.
- 14.Centrifugera i full hastighet (ca 20 000 x *g* eller 14 000 rpm) i 3 minuter för att torka membranet helt.
- 15.Placera QIAamp Mini spin-kolumnen i ett rent elueringsrör (WT) och kassera tvättröret (WT) som innehåller filtratet. Öppna locket till QIAamp Mini spin-kolumnen försiktigt och tillsätt 50 till 200 µl elueringsbuffert (AE) i mitten av membranet. Stäng locket och inkubera i rumstemperatur (15–25 °C) i 1 minut. Centrifugera i ca 6000 x *g* (8000 rpm) i 1 minut för att eluera DNA:t.
- 16.Kassera använda provrör, plattor och avfall i enlighet med lokala säkerhetsregler.

Automatisk extraktion av genomiskt DNA med QIAsymphony DSP DNA Mini Kit

Automatisk extraktion av genomiskt DNA måste utföras med instrumentet QIAsymphony och provberedningsmodulen i kombination med QIAsymphony DSP DNA Mini Kit (kat.nr 937236) och genom att följa instruktionerna i *QIAsymphony DSP DNA Kit Handbook* (handbok för QIAsymphony DSP DNA Kit). Funktioner i JAK2-protokollet är markerade med symbolen  $\Lambda$  i proceduren som beskrivs nedan.

Tillsammans med QIAsymphony SP möjliggör QIAsymphony DSP DNA Mini-kitet automatisk DNArening från humant helblod (genom att använda protokollet Blood\_200\_V7\_DSP på QIAsymphony).

- Ingen förbehandling krävs
- Rören överförs direkt till QIAsymphony SP
- Rening av DNA utförs med magnetiska partiklar

Viktigt att tänka på före start

- Den helblodsvolym som ska extraheras är 300 µl.
- Se till att du känner till hur QIAsymphony SP används. Användningsinstruktioner finns i de användarmanualer som medföljer instrumentet.
- Underhåll av instrumentet är valfritt och behöver inte utföras för att instrumentet ska fungera, men det rekommenderas starkt för att undvika risk för kontaminering.
- Innan du använder en reagenskassett för första gången ska du kontrollera att buffertarna QSL1 och QSB1 inte innehåller fällning. Om det behövs tar du bort trågen som innehåller buffertarna QSL1 och QSB1 från reagenskassetten och inkuberar i 30 minuter i 37 °C. Skaka då och då för att lösa upp fällning. Se till att du sätter tillbaka trågen i rätt positioner. Om reagenskassetten redan är perforerad ska du försluta trågen med återanvändbara tätningsremsor, och därefter inkuberar du hela reagenskassetten i 30 minuter i 37 °C i vattenbad och skakar då och då.
- Skaka inte reagenskassetten (RC) kraftigt eftersom det då kan bildas skum som kan orsaka problem vid detektion av vätskenivån.

Saker som ska göras före start

- Se till att de magnetiska partiklarna är fullständigt resuspenderade innan du startar proceduren. Vortexa tråget med de magnetiska partiklarna kraftigt i minst 3 minuter innan första användning.
- Se till att perforeringslocket placeras på reagenskassetten och att locket till tråget med de magnetiska partiklarna har tagits bort eller, om du använder en delvis använd reagenskassett, se till att de återanvändbara tätningsremsorna är borttagna.
- Se till att enzymrören är öppna.
- Om proverna är streckkodade placerar du proverna i provrörsstället så att streckkoderna är riktade mot streckkodsläsaren på vänster sida av QIAsymphony SP.

#### Procedur

- 1. Stäng alla lådor och huven.
- 2. Slå på QIAsymphony SP och vänta tills fönstret "Sample Preparation" (provberedning) visas och initieringsproceduren har slutförts.

Obs: Strömbrytaren sitter vid det nedre vänstra hörnet av QIAsymphony SP.

- 3. Logga in på instrumentet.
- 4. Kontrollera att lådan "Waste" (avfall) är korrekt förberedd gör en inventering och kontrollera att t.ex. spetsnedkastet och behållaren för vätskeavfall är på plats. Byt ut avfallspåsen för spetsar om det behövs.
- 5. Sätt in det aktuella elueringsracket i lådan "Eluate" (eluat).

Ladda inte en platta med 96 brunnar på "elueringsplats 4".

Använd endast "elueringsplats 1" tillsammans med motsvarande kyladapter.

Om du använder en platta med 96 brunnar, kontrollera att plattan har rätt riktning eftersom en felaktig placering kan göra att proverna blandas ihop vid nedströmsanalys.

6. Sätt in de aktuella reagenskassetterna och förbrukningsmaterialen i lådan "Reagents and Consumables" (förbrukningsartiklar och reagenser).

Obs: Kontrollera att pipetteringsspetsarna är korrekt fixerade.

- 7. Gör en inventering av lådan "Reagents and Consumables" (förbrukningsartiklar och reagenser).
- 8.  $\angle$   $\bullet$   $\searrow$  Överför 300 µl av det helblodsprov som ska extraheras till ett mikrorör (2,0 ml typ H) och placera röret i 3b 2 ml-adaptern i provrörsstället. Sätt in provrören i lådan "Sample" (prov).
- 9. Använd sedan pekskärmen och ange den information som krävs för varje batch med prover som ska bearbetas:
	- Provinformation: ändra standardformat för rör (välj knappen "Select All" (välj alla) och välj sedan "Sarstedt reference 72.694" från området "Tube Insert" (röradapter))
	- Protokoll som ska köras: välj knappen "Select All" [Välj alla] och välj sedan kategorin "DNA Blood" [DNA-blod] Blood\_200\_V7\_DSP för helblodsprover
	- $\circ$   $\angle$   $\bullet$   $\searrow$  Elueringsvolym och output-position: 100 ul för helblodsprotokollet. Obs: Efter att du har angett information om batchen ändras statusen från "LOADED" (laddad) till "QUEUED" (köad). När en batch har köats visas knappen "Run" (kör).

#### 10.Starta körningen.

- Tryck på knappen "Run" (kör) för att starta körningen.
- Läs meddelandet som visas och bekräfta det.

Obs: Vi rekommenderar att du väntar bredvid instrumentet tills det har utfört detektion av vätskenivån i internkontrollrören och att statusen för QIAsymphony SP-stället ändras till "RUNNING" (körning pågår).

Obs: Pausa eller avbryt inte körningen när bearbetning pågår (såvida det inte inträffar en olycka) eftersom det gör att proverna kommer att flaggas som "unclear" (ej tydligt). Obs: Det går att ladda prover kontinuerligt och lägga till dem i körningen (tills det att reagenserna laddas). Tryck på knappen "Run" (kör) för att starta reningsproceduren.

11.I slutet av protokollet för körningen ändras statusen för batchen från "RUNNING" (körning pågår) till "COMPLETED" (slutförd). Ta ut elueringsracket med de renade nukleinsyrorna från lådan "Eluate" (eluat).

Vi rekommenderar att du tar ut eluatplattan från lådan "Eluate" (eluat) omedelbart efter att körningen är slutförd. Beroende på temperaturen och fuktigheten kan elueringsplattor som

lämnas kvar i QIAsymphony SP efter att körningen är slutförd utsättas för kondens eller avdunstning.

Obs: Generellt sett överförs inte magnetiska partiklar till eluaten. Om du ser svarta partiklar i ett eluat kan dessa magnetiska partiklar tas bort på följande sätt:

Sätt in röret med DNA:t i en lämplig magnetisk separator (t.ex. QIAGEN 12-Tube Magnet (QIAGEN 12-rörsmagnet), kat.nr 36912) tills de magnetiska partiklarna har separerats. Om det finns DNA på en mikroplatta, sätt in mikroplattan i en lämplig magnetisk separator (t.ex. QIAGEN 96-Well Magnet Type A (magnet för att separera magnetiska partiklar i brunnar på plattor med 96 brunnar), kat.nr 36915) tills de magnetiska partiklarna har separerats. Om du inte har tillgång till en lämplig magnetisk separator centrifugerar du röret med DNA:t i 1 minut på full hastighet i en mikrocentrifug för att pelletera eventuella återstående magnetiska partiklar.

- 12.Exportera QIAsymphony SP-resultatfilen: den här rapporten genereras för varje elueringsplatta.
	- Sätt in USB-minnet i någon av USB-portarna på framsidan av QIAsymphony SP;
	- Klicka på knappen "Tools" (verktyg);
	- Välj "File Transfer" (filöverföring);
	- På fliken "In-/Output Files" (inkommande/utgående filer) väljer du "Results Files" (resultatfiler) och klickar på "Transfer" (överför). Spara namnet på filexporten i följande format: åååå-mm-dd hh:mm:ss\_ID för elueringsrack.

#### 13.Kontrollera kolumnen "Validity of result" (giltighet för resultat) för varje prov i QIAsymphony SP-resultatfilen

- Vid giltig och ej tydlig status: fortsätt till DNA-kvalificering och -kvantifiering
- Vid ogiltig status: provet avvisas. Upprepa extraktionssteget.
- 14.Om en reagenskassett bara är delvis använd försluter du den med de medföljande återanvändbara tätningsremsorna och stänger rören som innehåller proteinas K med skruvlocken omedelbart efter att protokollkörningen har slutförts för att undvika avdunstning.
- 15.Kassera använda provrör, plattor och avfall i enlighet med lokala säkerhetsregler.
- 16.Rengör QIAsymphony SP.

Följ underhållsinstruktionerna i de användarmanualer som medföljer instrumentet. Se till att du rengör spetsskydden regelbundet för att minimera risken för korskontaminering.

<span id="page-20-0"></span>17.Stäng instrumentlådorna och stäng av QIAsymphony SP.

#### Kvalificering och kvantifiering av DNA

En blank med ATE- eller AE-buffert ska användas för att kalibrera spektrofotometern. De här buffertarna måste användas på grund av att de elueringsbuffertar som används i kiten för extraktion av genomiskt DNA innehåller konserveringsmedlet natriumazid, som absorberas vid 260 nm.

- *A*260/*A*280-kvoten måste vara ≥ 1,7 eftersom lägre kvoter vanligen indikerar proteinkontaminering eller förekomst av organiska kemikalier och påverkar PCR-steget.
- DNA-kvantiteten fastställs genom att mäta den optiska densiteten vid 260 nm.
- Den totala mängden renat DNA = koncentrationen x provets volym i µl.
- Om *A*260/*A*280-kvoten är under 1,7 och om koncentrationen av genomiskt DNA är under 10 ng/µl får bearbetningen av provet inte fortsätta.

#### <span id="page-21-0"></span>Normalisering av prov med genomiskt DNA

DNA:t måste spädas till 10 ng/µl i TE-bufferten som medföljer *ipsogen* JAK2 RGQ PCR-kitet.

Rotor-Gene Q PCR är optimerad för 50 ng renat genomiskt DNA spätt till en slutlig volym på 5 µl.

<span id="page-22-0"></span>Protokoll: qPCR på instrumentet Rotor-Gene Q MDx 5plex HRM

#### Viktigt att tänka på före start

- *ipsogen* JAK2 RGQ PCR-kitet måste köras på instrumentet Rotor-Gene Q MDx 5plex HRM med Rotor-Gene AssayManager v2.1. Ta dig tid att bekanta dig med instrumentet Rotor-Gene Q MDx innan du startar protokollet. Detaljerad information finns i användarhandböckerna för instrumentet, Rotor-Gene AssayManager v2.1 och Gamma-plugin-programmet.
- Rotor-Gene AssayManager v2.1 möjliggör automatisk tolkning av PCR-resultaten. Cykelparametrarna är låsta för körningen.

Saker som ska göras före start

Programmet Rotor-Gene AssayManager v2.1 måste installeras på datorn som är ansluten till Rotor-Gene Q. Du kan ladda ned programmet från QIAGENs webbplats: www.qiagen.com/Products/Rotor-GeneAssayManager\_v2.1.aspx. Detaljerad information om installation av Rotor-Gene AssayManager v2.1 finns i *Rotor-Gene AssayManager v2.1 Core Application User Manual* (användarhandbok för Rotor-Gene AssayManager v2.1 Core Application).

- Gamma-plugin-programmet krävs för *ipsogen* JAK2 RGQ PCR-kitet. Du kan ladda ned detta plugin-program från QIAGENs webbplats på adressen: www.qiagen.com/de/shop/detection-solutions/personalized-healthcare/ipsogen-jak2-rgqpcr-kit-ce/#resources. Detta plugin-program måste installeras på en dator som redan har Rotor-Gene AssayManager v2.1 installerat.
- *ipsogen* JAK2 RGQ PCR-kitet behöver även en analysprofil. Den här analysprofilen (.iap-fil) innehåller alla parametrar som behövs för cykling och analysering av qPCR-analysen. Den kan laddas ned från den särskilda webbsidan för *ipsogen* JAK2 RGQ PCR-kitet på QIAGENs webbplats: www.qiagen.com/de/shop/detection-solutions/personalized-healthcare/ipsogenjak2-rgq-pcr-kit-ce/#resources. Analysprofilen måste importeras till Rotor-Gene AssayManager v2.1-programmet.

Obs: *ipsogen* JAK2 RGQ PCR-kitet kan bara köras om vissa konfigurationsinställningar har gjorts i programmet Rotor-Gene AssayManager.

För en systemomfattande processäkerhet måste följande obligatoriska konfigurationsinställningar göras för det stängda läget:

- "Material number required" (materialnummer krävs)
- "Valid expiry date required" (giltigt utgångsdatum krävs)
- "Lot number required" (lotnummer krävs)

Installation av Gamma-plugin-programmet och import av analysprofilen

Installation och import av Gamma-plugin-programmet och analysprofilen beskrivs i *Rotor-Gene AssayManager v2.1 Core Application User Manual* (användarhandbok till Rotor-Gene AssayManager v2.1 Core Application) och i *Gamma Plug-in User Manual* (användarhandbok till Gamma-plugin-programmet).

- Ladda ned både Gamma-plugin-programmet och den senaste versionen av JAK2 CEanalysprofilen från QIAGENs webbplats.
- Starta installationsprocessen genom att dubbelklicka på filen RGAM\_V2\_1\_Gamma\_Plugin.Installation.V1\_0\_0.msi och sedan följa instruktionerna för installation. En detaljerad beskrivning av den här processen finns i avsnittet om installation av plugin-program i *Rotor-Gene AssayManager v2.1 Core Application User Manual* (användarhandbok till Rotor-Gene AssayManager v2.1 Core Application).

Obs: För en systemomfattande processäkerhet väljer du fliken "Settings" [Inställningar] och markerar kryssrutorna för "Material number required" [Materialnummer krävs], "Valid expiry date required" [Giltigt utgångsdatum krävs] och "Lot number required" [Lotnummer krävs] för det stängda läget (avsnittet Arbetslista). Markera kryssrutorna om de inte redan är markerade.

- När plugin-programmet har installerats måste en person med administratörsrättigheter för programmet Rotor-Gene AssayManager v2.1 importera ipsogen\_JAK2\_blood\_CEanalysprofilen på följande sätt:
- 1. Logga in i programmet Rotor-Gene AssayManager som administratör.
- 2. Välj konfigurationsmiljön.
- 3. Välj fliken "Assay Profiles" (analysprofiler).
- 4. Klicka på knappen "Import" (importera).
- 5. I dialogrutan väljer du analysprofilen ipsogen\_JAK2\_blood\_CE som ska importeras och klickar på "Open" (öppna).
- 6. När analysprofilen har importerats kan den användas i miljön "Setup" (installation).

Obs: Samma version av en analysprofil kan inte importeras två gånger.

Provbearbetning på Rotor-Gene Q MDx-instrument med rotor med 72 rör

Vi rekommenderar testning av åtta prover med genomiskt DNA i samma analys för att optimera användningen av kontroller, standarder och reaktionsmixar.

[Tabell 2](#page-24-0) anger antalet reaktioner som kan köras med rotorn med 72 rör.

I schemat nedan i [Bild 3](#page-25-0) finns ett exempel på konfiguration av laddningsblock eller rotor för ett experiment med *ipsogen* JAK2 RGQ PCR-kitet.

Siffrorna markerar position i laddningsblocket och indikerar slutlig rotorposition.

#### <span id="page-24-0"></span>Tabell 2. Antal reaktioner för Rotor-Gene Q MDx-instrument med rotor med 72 rör

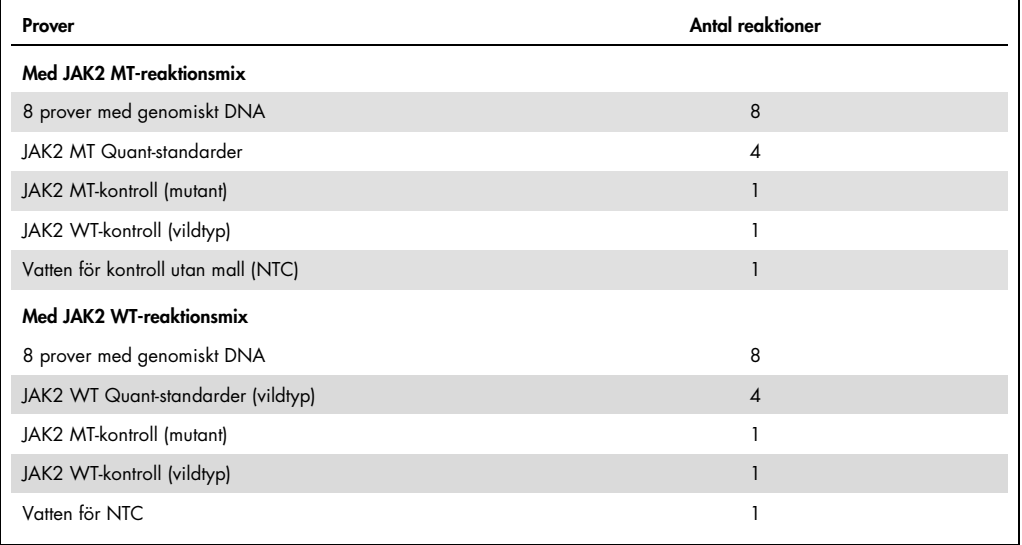

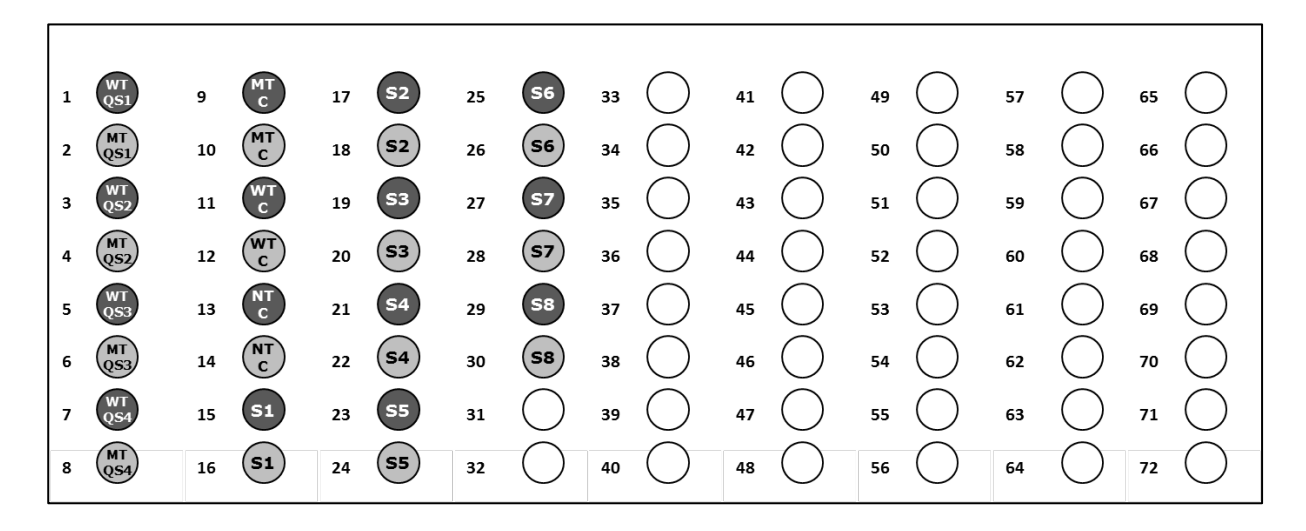

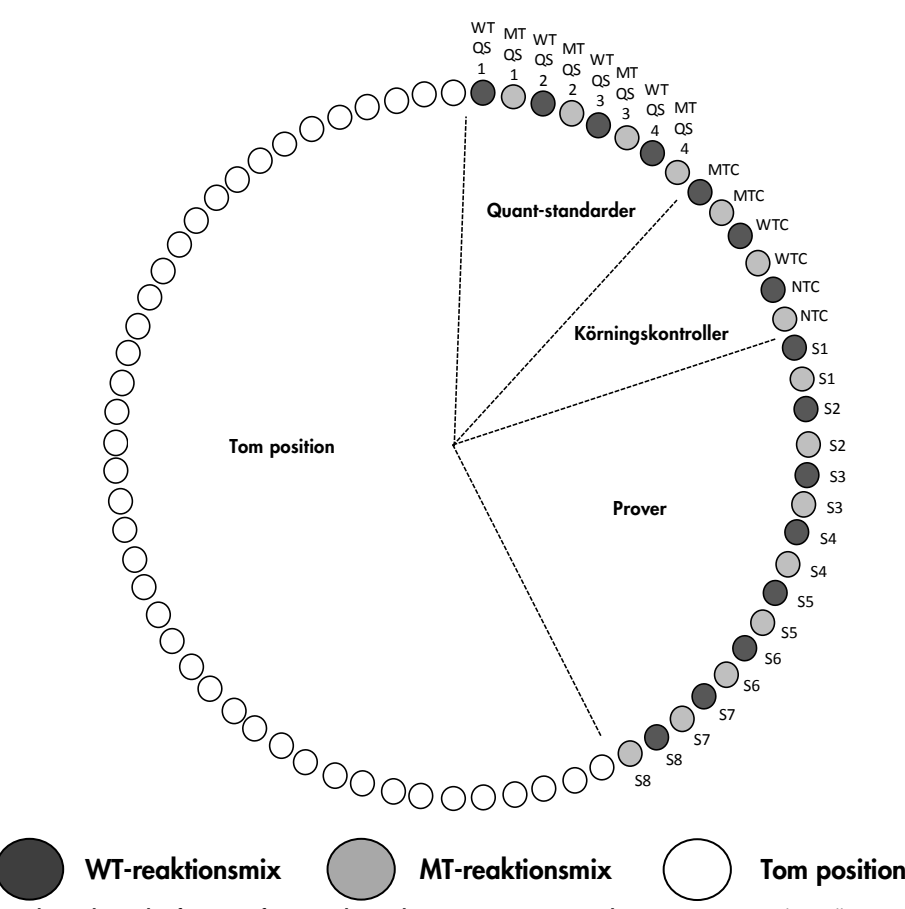

<span id="page-25-0"></span>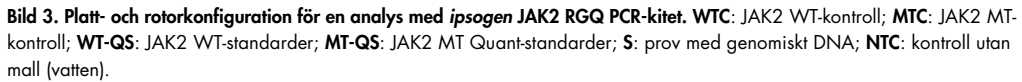

Rören måste sättas in i rotorn enligt bild 3 eftersom inställningen för automatisk analys i analysprofilen är baserad på denna organisation. Om du använder en annan layout blir resultaten avvikande.

Obs: Fyll alla lediga positioner med tomma rör.

qPCR på Rotor-Gene Q MDx-instrument med rotor med 72 rör

- 1. Skapa en arbetslista för de prover som ska bearbetas på följande sätt.
	- Slå på instrumentet Rotor-Gene Q MDx.
	- Öppna programmet Rotor-Gene AssayManager v2.1och logga in som användare med operatörsbehörighet i stängt läge.
	- O Klicka på knappen "New work list" (ny arbetslista) i work list manager ("Setup"-miljön).
	- Välj "JAK2-CE assay profile" [JAK2-CE-analysprofil] i listan med tillgängliga analysprofiler i analyssteget.
	- Klicka på knappen "Move" (flytta) för att överföra den valda analysprofilen till listan med "Selected assay profiles" (valda analysprofiler). Analysprofilen ska nu visas i listan "Selected assay profiles" (valda analysprofiler).
	- Ange antalet prover i det motsvarande fältet.
	- Ange följande information om JAK2-kitet som är tryckt på locket till förpackningen
		- Materialnummer: 1079182
		- Giltigt utgångsdatum
		- **•** Lotnummer

Alternativt så kan streckkoden för kitet anges eller skannas.

- Välj steget "Samples" (prover). En lista med provinformation visas. Denna lista representerar den förväntade layouten för rotorn.
- Ange providentifieringsnumren i listan samt eventuell valfri provinformation som en kommentar för varje prov.
- Välj steget "Properties" (egenskaper) och ange ett namn på arbetslistan.
- Markera kryssrutan "is applicable" (är tillämplig).
- $\circ$  Spara arbetslistan.
- Arbetslistan kan skrivas ut, vilket kan vara till hjälp vid förberedelse och konfiguration av qPCR. Om du vill skriva ut arbetslistan trycker du på knappen "Print work list" (skriv ut arbetslista). Provinformationen inkluderas som en del av denna arbetslista.

Obs: Arbetslistan kan skapas när experimentet har ställts in på instrumentet, eller innan proverna sätts in i instrumentet eftersom filen med arbetslistan kan sparas.

2. Konfigurera qPCR-experimentet.

- Tina alla komponenter som behövs förutom Taq DNA-polymeraset, som måste förvaras i frys när det inte används. Placera rören som innehåller komponenterna som ska tinas på is. Obs: Låt inte upptiningstiden överstiga 30 minuter eftersom materialet då kan försämras.
- Rengör bänkytan som ska användas för beredning av PCR-mix för att säkerställa att malleller nukleaskontaminering undviks.
- Blanda försiktigt genom att vända rören med standarder, kontroller och reaktionsmixar 10 gånger och centrifugera dem kort innan de används.
- 3. Bered följande qPCR-mixar enligt det antal prover som ska bearbetas.

Alla koncentrationer avser den slutliga volymen på reaktionen.

I [Tabell 3](#page-27-0) och [Tabell 4](#page-27-1) beskrivs pipetteringsschemat för beredning av en MT- och en WTreagensmix, beräknat för att uppnå slutliga reaktionsvolymer på 25 µl. Extra volymer ingår för att kompensera för pipetteringsfel och för att möjliggöra 8 prover plus kontroller

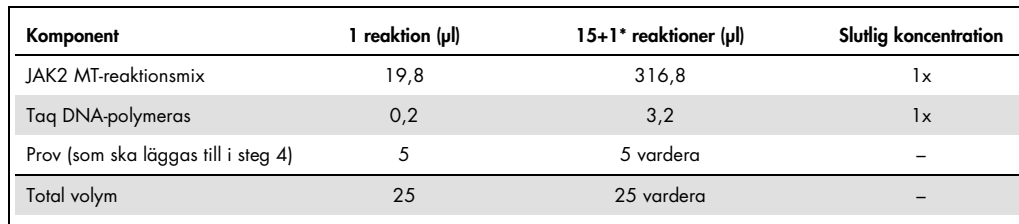

#### <span id="page-27-0"></span>Tabell 3. Beredning av qPCR-mixar för detektion av JAK2-mutantsekvens

\* En extra reaktionsvolym ingår som dödvolym.

#### <span id="page-27-1"></span>Tabell 4. Preparation of qPCR mixes for JAK2 WT sequence detection

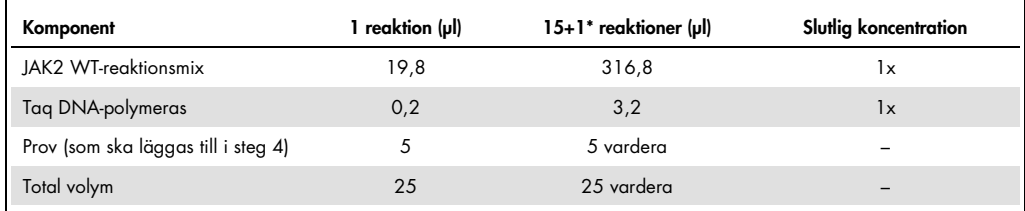

\* En extra reaktionsvolym ingår som dödvolym.

- Vortexa och centrifugera en kort stund innan du fördelar 20 µl av qPCR-förmixen per rör.
- O Vortexa och centrifugera DNA en kort stund (prover med genomiskt DNA plus QS och kontroller). Tillsätt sedan 5 µl material som ska kvantifieras i motsvarande rör så att den totala volymen blir 25 µl. Blanda försiktigt genom att pipettera upp och ned.
- O Obs: Var noga med att byta spets mellan varje rör så att du undviker eventuell ospecifik kontaminering från mall eller reaktionsmix, vilket leder till falskt positiva resultat.
- Sätt tillbaka alla *ipsogen* JAK2 RGQ PCR Kit-komponenter i frysen för att undvika att materialet försämras.
- 4. Förbered Rotor-Gene Q MDx och starta körningen på följande sätt.
	- Placera rotorn med 72 brunnar på rotorhållaren i Rotor-Gene Q MDx.
- Fyll rotorn med rör på remsa enligt deras tilldelade positioner, med början på position 1 enligt [Bild 3,](#page-25-0) och med tomma förslutna rör på remsa i alla oanvända positioner. Obs: Se till att det första röret sätts in på position 1 och att rören på remsa placeras i rätt riktning och på rätt positioner enligt [Bild 3.](#page-25-0)
- Sätt dit låsringen.
- Ladda Rotor-Gene Q MDx-instrumentet med rotorn och låsringen och stäng instrumentluckan.
- O I programmet Rotor-Gene AssayManager v2.1 väljer du antingen den motsvarande arbetslistan i work list manager eller klickar på knappen "Apply" (tillämpa) om arbetslistan fortfarande är öppen.

Obs: Om arbetslistan som är dedikerad till experimentet inte har skapats ännu loggar du in i Rotor-Gene AssayManager v2.1 och följer steg 2 innan du fortsätter enligt nedan.

- Ange namnet på experimentet.
- O I "Cycler selection" (val av cykler) väljer du den cykler som ska användas.
- Kontrollera att låsringen sitter fast på rätt sätt och bekräfta på skärmen att låsringen är fastsatt.
- Klicka på knappen "Start run" (starta körning).
- Körningen JAK2 RGQ PCR ska då starta.
- 5. Gör följande för att slutföra körningen.
	- När körningen har slutförts klickar du på "Finish run" (slutför körning).
	- Visa/låsa upp och godkänna körningen:
		- För användare som är inloggade med behörigheten Approver: Klicka på "Release and go to approval" (visa/lås upp och fortsätt till godkänna).
		- För användare som är inloggade med behörigheten Operator: Klicka på "Release" (visa/lås upp).
- 6. Visa/lås upp resultaten.
	- Om du klickade på "Release and go to approval" (visa/lås upp och fortsätt till godkänna) visas resultaten för experimentet.
	- Följande AUDAS-avisering (Automatisk Dataskanning) visas. Kontrollera HEX-målen manuellt i avsnittet "Ritytor och information" i rådatadiagrammen för avvikelser (t.ex. ökningar som beror på maskinvarufel).

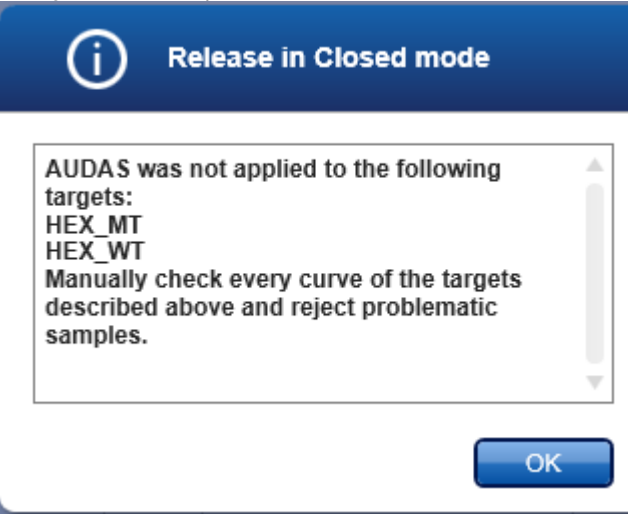

Observera att diagrammen för HEX-målen för intern kontroll inte uppvisar typiskt sigmoidala former (som i exempeldiagrammen nedan) och måste anses som giltiga diagram. Observera även att alla övriga interna validitetskriterier (t.ex. CT-brytfrekvenser) automatiskt kontrolleras av programvaran.

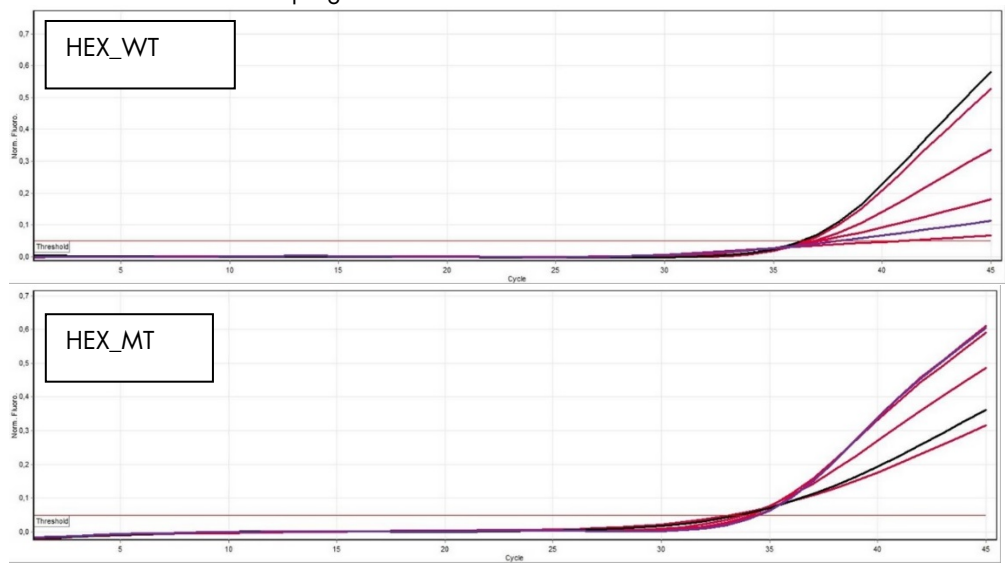

 Om en användare med behörighet som användare klickade på "Release" (visa/lås upp) måste någon med behörigheten "Approver" logga in och välja miljön "Approval".

- Filtrera fram analysen som ska godkännas genom att välja filteralternativ och klicka på knappen "Apply" (tillämpa).
- AUDAS-aviseringen (Automatisk Dataskanning) ovan visas. Kontrollera HEX-målen manuellt i avsnittet "Ritytor och information" i rådatadiagrammen för avvikelser (t.ex. ökningar som beror på maskinvarufel).
- Observera att diagrammen för HEX-målen för intern kontroll inte uppvisar typiskt sigmoidala former (som i exempeldiagrammen ovan) och måste anses som giltiga diagram. Observera även att alla övriga interna validitetskriterier (t.ex. C<sub>T-</sub> brytfrekvenser) automatiskt kontrolleras av programvaran.
- Granska resultaten och klicka på knappen "Release/Report data" (visa/lås upp/rapportera data).
- Klicka på "OK". Rapporten genereras i .pdf-format och sparas automatiskt i den fördefinierade mappen.

Som standard är sökvägen till denna mapp:

QIAGEN > Rotor-Gene AssayManager > Export > Reports

Obs: Du kan välja en annan mapp i miljön "Configuration" (konfiguration).

Obs: För felsökning krävs ett supportpaket från körningen. Supportpaket kan genereras från miljön för godkännande eller arkivering (Användarhandbok till Rotor-Gene AssayManager v2.1 Core Application (*Rotor-Gene AssayManager Core Application User Manual*), avsnittet "Troubleshooting", "Creating a support package"). Dessutom kan historiken från tiden för incidenten ± 1 dag vara till god hjälp. Historiken finns i Service-miljön (Användarhandboken till Rotor-Gene AssayManager v2.1 huvudprogrammet (*Rotor-Gene AssayManager v2.1 Core Application User Manual*), avsnitt 1.5.5.5).

7. Ta ut materialet från Rotor-Gene Q MDx-instrumentet och kassera rören på remsa i enlighet med lokala säkerhetsföreskrifter.

### <span id="page-31-0"></span>Tolkning av resultat

#### Analysen är helt automatisk.

Rotor-Gene AssayManager v2.1[\\*](#page-31-1) analyserar först amplifieringskurvorna, och kan ogiltigförklara avvikande kurvor beroende på deras form och brusamplitud. Om så är fallet associeras en flagga med den ogiltigförklarade kurvan.

Resultaten för testproverna analyseras och anges automatiskt av Rotor-Gene AssayManager v2.1, men måste godkännas och låsas upp av en användare med behörigheten "Approver" (godkännare). Provresultat som behöver godkännas har tre ytterligare knappar för godkännande i slutet av den dedikerade raden. Dessa knappar används till att acceptera eller avvisa provresultaten. Mer information finns i *Gamma Plug-in User Manual* (användarhandbok för Gamma-plugin-programmet).

Rotor-Gene AssayManager v2.1 analyserar sedan körningskontrollerna:

- NTC kontrolleras avseende frånvaro av specifik amplifiering (JAK2 WT och JAK2 MT) och avseende närvaro av amplifiering av internkontrollen.
- WT och MT QS: Valideringen baseras på *R²* och lutningsvärdena för dessa båda.
- WTC: Det totala antalet JAK2-kopior (TCN) måste vara stort nog för att den här kontrollen ska kunna tolkas. Om så är fallet kommer procentandelen JAK2-mutation att beräknas. Den här körningskontrollen valideras om den har statusen WT enligt testet.
- MTC: Det totala antalet JAK2-kopior måste vara stort nog för att den här kontrollen ska kunna tolkas. Om så är fallet kommer procentandelen JAK2-mutation att beräknas. Den här körningskontrollen valideras om dess status är högt positiv för JAK2-mutationen.

Obs: Rapporten som genereras i slutet av körningen visar resultaten som erhållits med körningskontroller, med ogiltigförklarande flaggor framför ogiltiga data.

Om alla kontrollerna i körningen överensstämmer kommer Rotor-Gene AssayManager v2.1 att analysera de okända proverna.

 I provet måste det totala antalet kopior vara stort nog för att resultaten ska kunna tolkas. Procentandelen JAK2-mutation beräknas sedan och resultatet anges. Om ingen specifk amplifiering observeras i ett rör (antingen WT eller MT) så kontrolleras internkontrollens amplifiering för att vara säker på att detta inte är en artefakt. Minst ett CT-värde måste

<span id="page-31-1"></span>\* Enbart aktiverat för FAM-mål.

observeras i varje rör (WT och MT) för att ett prov ska valideras av Rotor-Gene AssayManager v2.1 och för att motsvarande resultat ska vara giltigt.

Obs: Om både körningskontrollerna och provresultaten är giltiga visar rapporten antalet kopior och procentandelen mutation framför varje prov.

- I [tabell 5](#page-33-0) visas de ogiltigförklarande provflaggorna som kan tilldelas enskilda rör av Rotor-Gene AssayManager v2.1 under analysen, tillsammans med en förklaring av vad flaggan betyder.
- I [Tabell 6](#page-35-0) (page [36\)](#page-35-0) visas de ogiltigförklarade provflaggorna och en förklaring av flaggornas betydelse.

#### <span id="page-33-0"></span>Tabell 5. Ogiltigförklarande provflaggor och beskrivning av termer

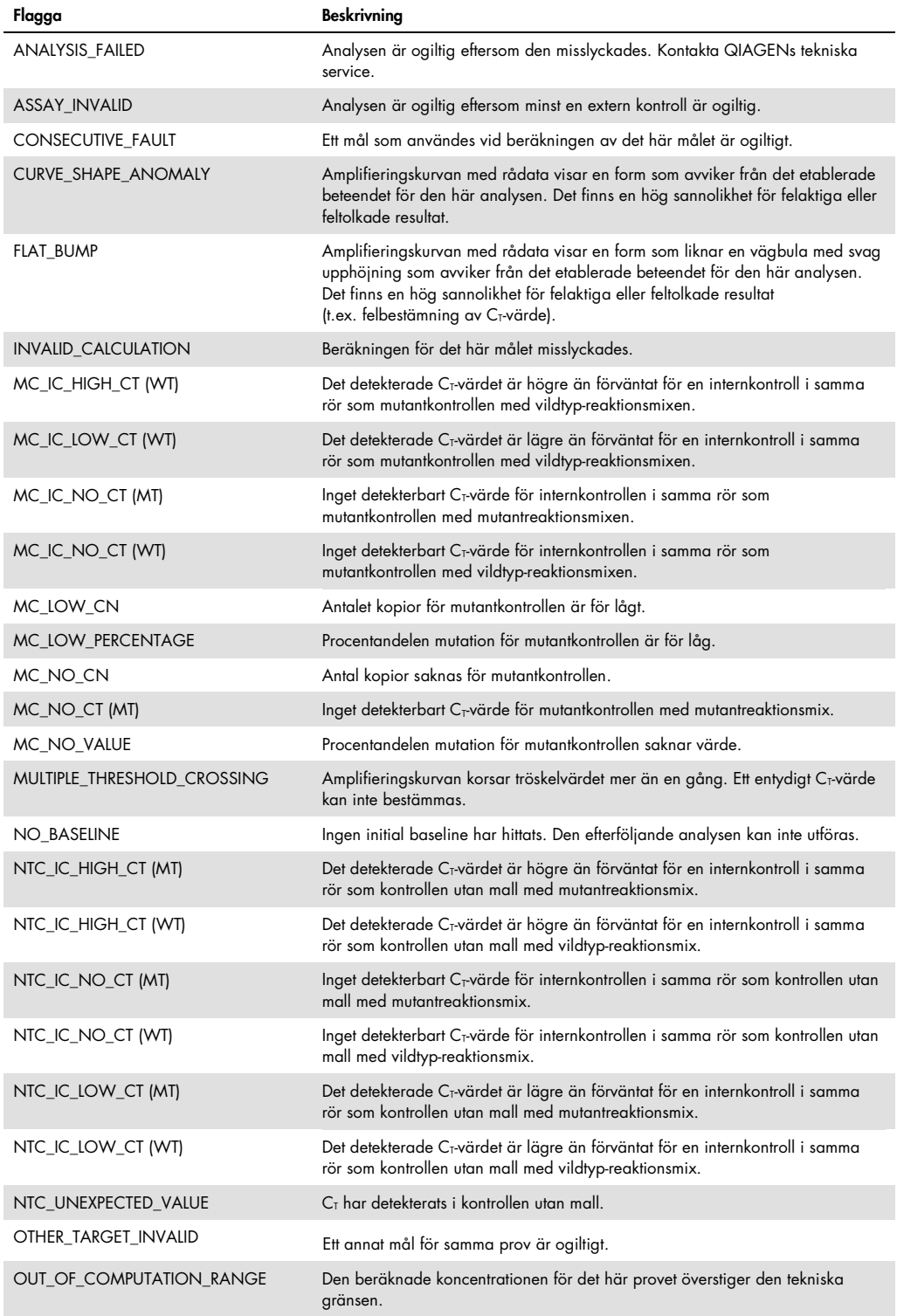

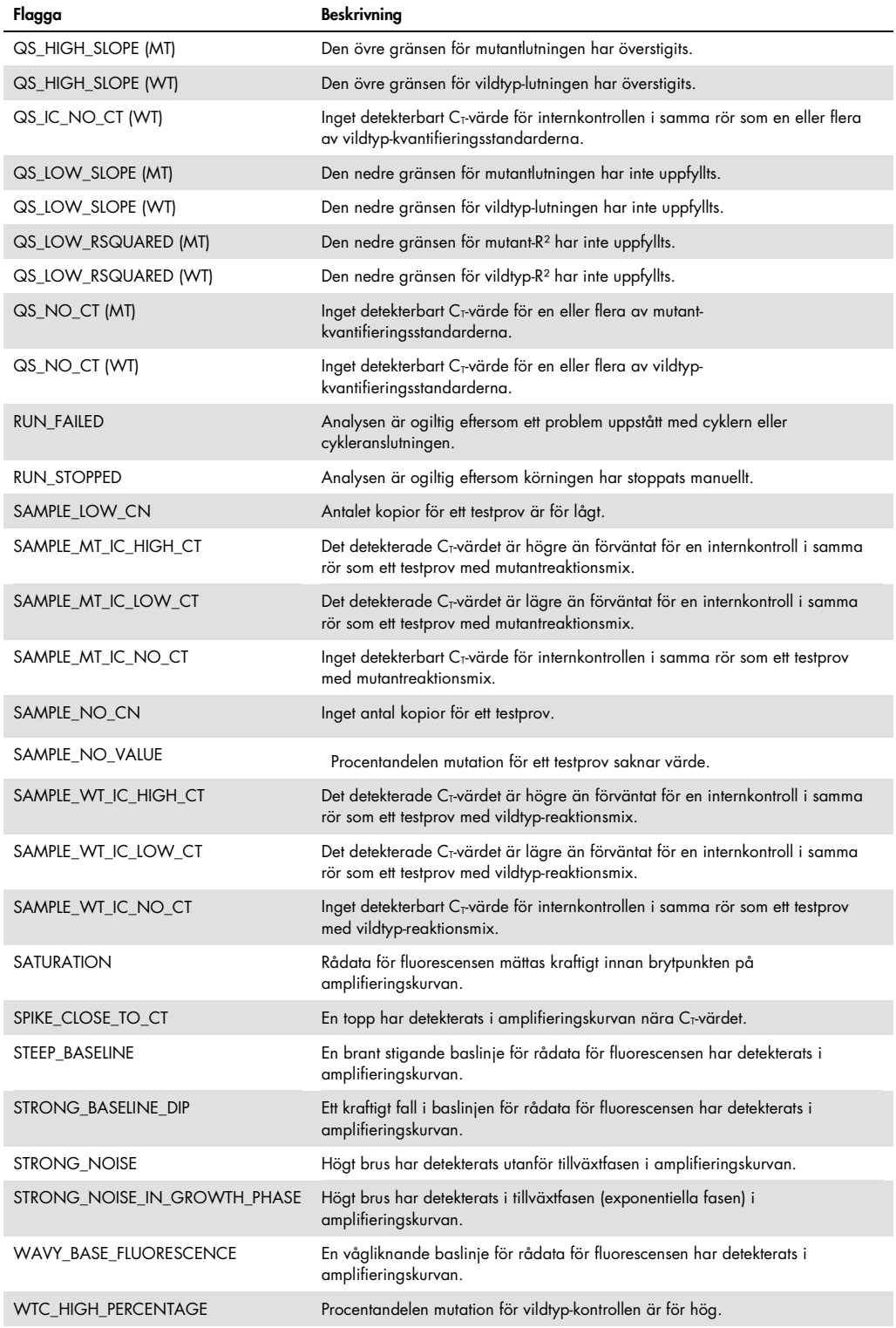

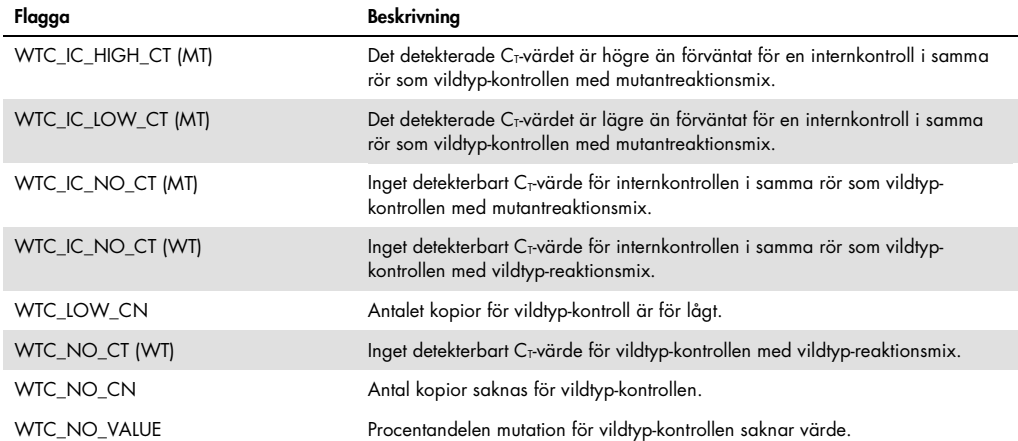

#### <span id="page-35-0"></span>Tabell 6. Varningsprovflaggor och beskrivning av termer

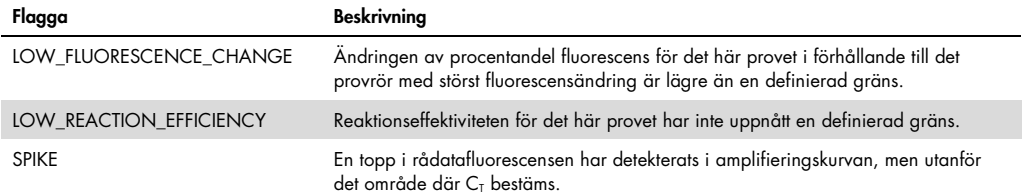

#### <span id="page-36-0"></span>Felsökningsguide

Den här felsökningsguiden kan vara till hjälp för att lösa eventuella problem som kan uppstå. Mer information finns på sidan Frequently Asked Questions (Vanliga frågor) på vårt tekniska supportcenter: www.qiagen.com/FAQ/FAQList.aspx. Vetenskapsmännen på QIAGENs tekniska support svarar gärna på dina frågor om information och protokoll i den här handboken eller om prov- och analysteknik (kontaktinformation, se ["Kontaktinformation"](#page-45-0), sidan [46\)](#page-45-0).

Information om felsökning relaterat till extraktionskiten QIAamp DSP DNA Blood Mini Kit (kat.nr 61104) och QIAsymphony DNA DSP Mini Kit (kat.nr 937236) finns i handböckerna till respektive kit.

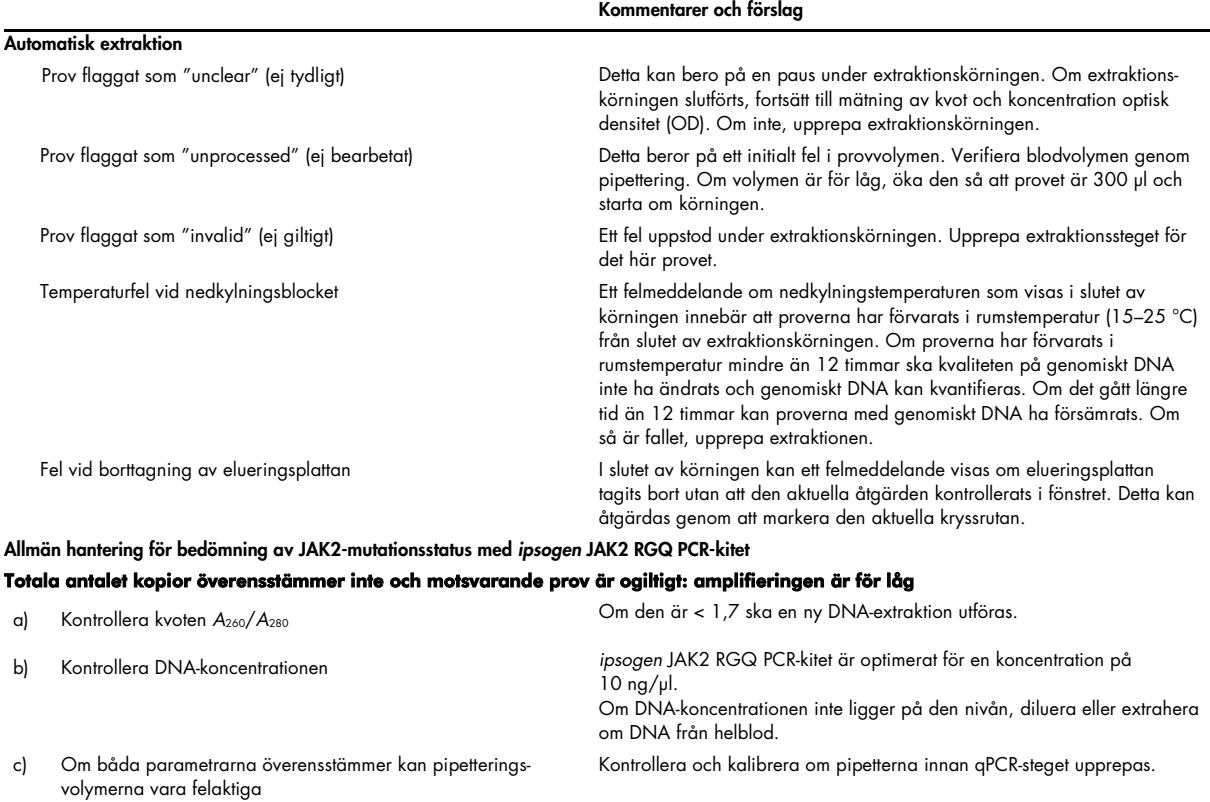

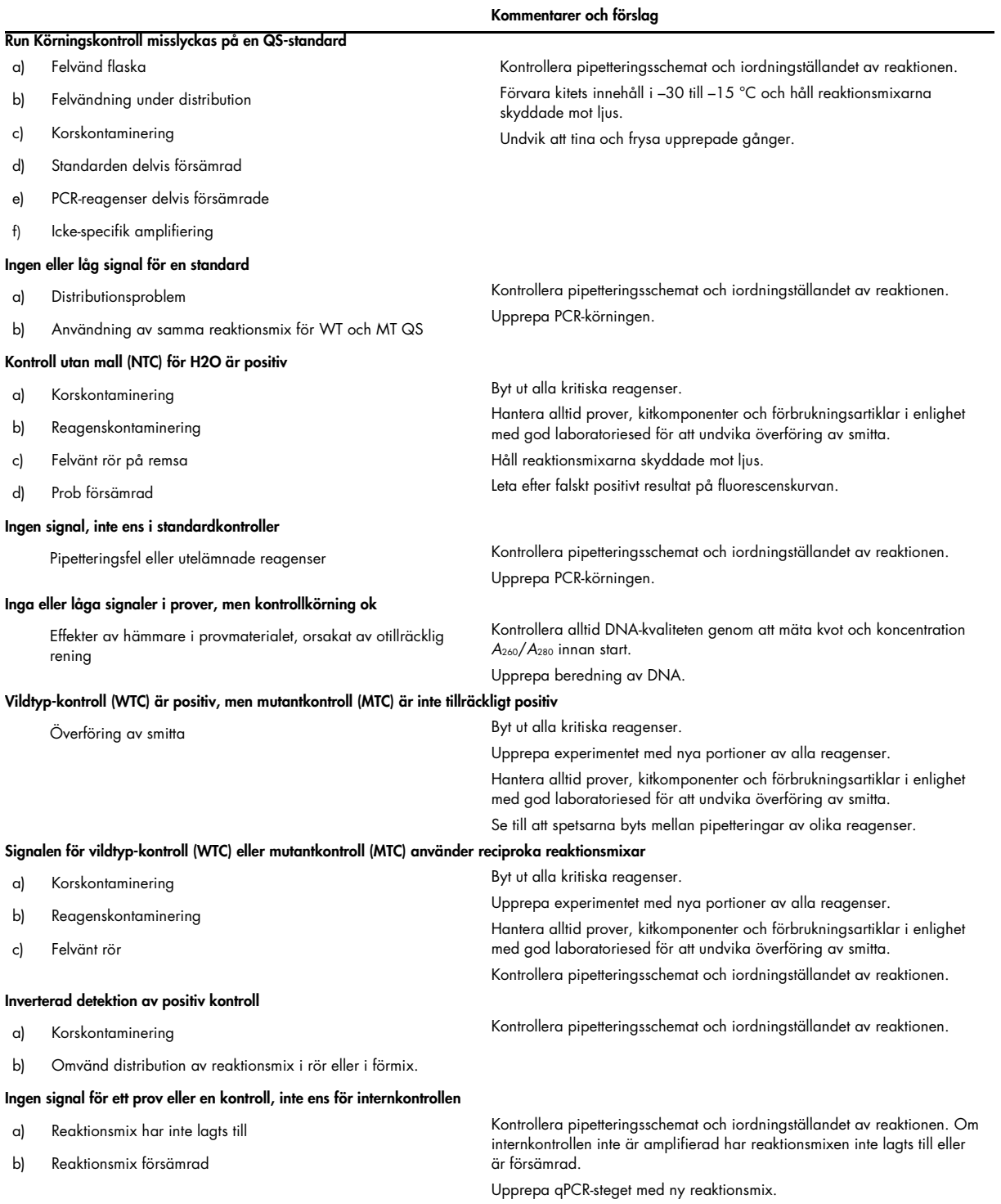

Obs: Om problemet inte beror på någon av orsakerna ovan eller om föreslagna åtgärder inte löser problemet ska du kontakta QIAGENs tekniska support.

### <span id="page-38-0"></span>Kvalitetskontroll

Kvalitetskontroll av hela kitet har utförts på ett Rotor-Gene Q MDx 5plex HRM-instrument. Det här kitet är tillverkat enligt standarden ISO 13485:2012. Analyscertifikat finns tillgängliga på begäran på www.qiagen.com/support/.

### <span id="page-38-1"></span>Begränsningar

Det här kitet är avsett för professionell användning.

Produkten är endast avsedd att användas av personal som fått särskild utbildning i molekylärbiologiteknik och är väl förtrogna med detta område.

Kitet ska användas i enlighet med instruktionerna i den här handboken, i kombination med ett validerat instrument som nämns i ["Material som behövs men inte medföljer"](#page-8-2), sidan [10.](#page-8-2)

Var uppmärksam på de utgångsdatum som anges på förpackningens etikett. Använd inte komponenter vars utgångsdatum har passerat.

Alla reagenser som medföljer *ipsogen* JAK2 RGQ PCR-kitet är avsedda att användas enbart tillsammans med övriga reagenser som ingår i samma kit. Om dessa riktlinjer inte följs kan prestandan påverkas.

*ipsogen* JAK2 RGQ PCR-kitet är endast validerat för antikoagulerat helblod i kalium-EDTA från patienter med misstänkt MPN.

*ipsogen* JAK2 RGQ PCR-kitet är endast validerat för användning med QIAsymphony DNA DSP Mini Kit (kat.nr 937236) eller QIAamp DSP DNA Blood Mini Kit (kat.nr 61104).

*ipsogen* JAK2 RGQ PCR-kitet är endast validerat för användning med Rotor-Gene Q MDx 5plex HRM (för PCR) och QIAsymphony SP (för provberedning).

All användning av produkten tillsammans med andra märken och/eller ändring av komponenterna gör att QIAGENs garanti upphör att gälla.

Alla diagnostiska resultat som erhålls måste tolkas tillsammans med resultat från andra kliniska studier och laboratoriestudier. Frånvaro av JAK2 V617F/ G1849T-mutation utesluter inte förekomst av andra JAK2-mutationer.

Det är användarens ansvar att validera systemegenskaperna för alla de procedurer som används i laboratoriet som inte ingår i QIAGENs egenskapsstudier.

### <span id="page-39-0"></span>Testets egenskaper

#### <span id="page-39-1"></span>LOB (limit of blank)

Limit of blank (LOB) fastställdes enligt standarden CLSI/NCCLS EP17-2A på helblodsprover från friska blodgivare med en vildtyp-JAK2-status (30 prover, 120 mätningar/lot, 3 loter).

LOB-resultaten sammanfattas i [Tabell 7.](#page-39-4)

#### <span id="page-39-4"></span>Tabell 7. Sammanfattning av LOB-resultat

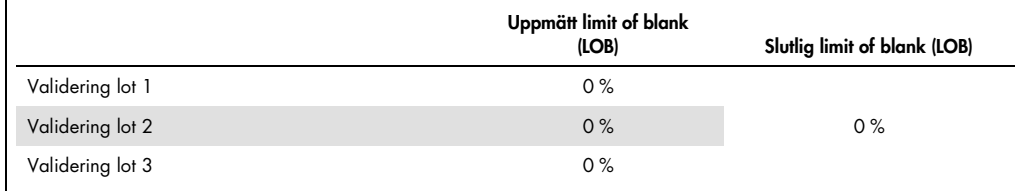

#### <span id="page-39-2"></span>Detektionsgräns (LOD)

Detektionsgräns (limit of detection (LOD) eller analytisk sensitivitet) fastställdes baserat på den "Probit approach" som beskrivs i standarden CLSI/NCCLS EP17-2A. I den här studien analyserades 6 lågnivåmutationer för 3 oberoende prover (MPN-DNA från helblod spikat med vildtyp-DNA från helblod), med 3 loter, 60 mätningar per prov och per mutation. Resultaten som erhölls indikerade att den analytiska sensitiviteten var 0,042 % för JAK2 V617F-mutationen.

#### LOD-resultaten sammanfattas i [Tabell 8.](#page-39-5)

#### <span id="page-39-5"></span>Tabell 8. Sammanfattning av LOD-resultat

<span id="page-39-3"></span>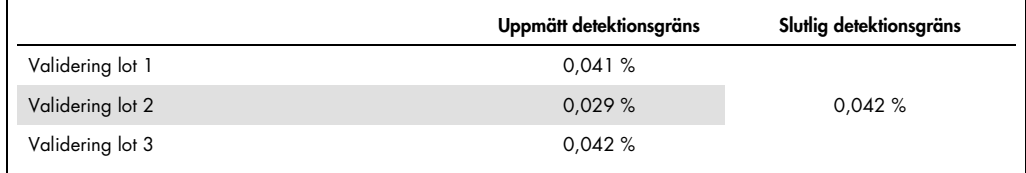

#### Linjäritet

Linjäriteten för kvantifieringen av JAK2-mutation hos MPN-patienter bedömdes enligt standarden CLSI/NCCLS EP06AE, med en lot från *ipsogen* JAK2 RGQ PCR-kitet och med testning på 11 mutationsnivåer för 5 olika DNA-inputnivåer. Kvantifieringen av JAK2-mutationsbördan i MPNprover är linjär, dvs. *ipsogen* JAK2 RGQ PCR-kitet kan kvantifiera prover från LOD-värdet till 100 % mutation så länge som den kvantifierade provkoncentrationen ligger nära 10 ng/µl (mellan 5 och  $20 \,$ ng/µl)

#### <span id="page-40-0"></span>Repeterbarhet och reproducerbarhet

Precisionsstudien utfördes enligt standarden CLSI/NCCLS EP5-A2. Testning utfördes på 11 mutationsnivåer, varje nivå testades i duplikat på 54 körningar utförda under 27 dagar, vilket gav 108 mätningar per mutationsnivå. Resultaten sammanfattas i [Tabell 9.](#page-40-2)

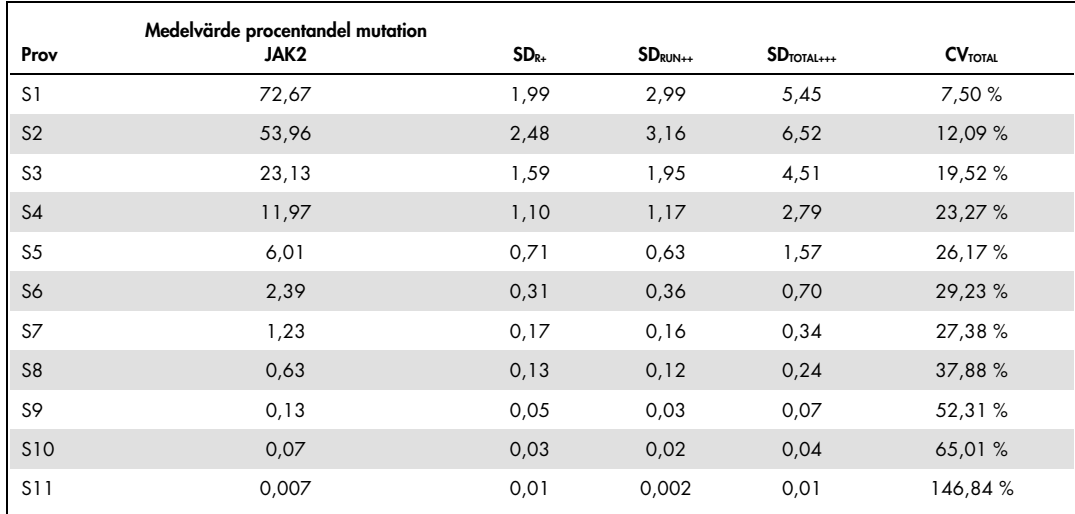

#### <span id="page-40-2"></span>Tabell 9. Precisionsresultat

R+: Repeterbarhet.

RUN++: Reproducerbarhet mellan körningar.

TOTAL+++: Total precision (inklusive mellan instrument, mellan användare och mellan loter).

CV<sub>TOTAL</sub>: Variationskoefficienten för total precision (% JAK2 MT).

#### <span id="page-40-1"></span>Interfererande substanser

Studiens utformning baserades på rekommendationerna i NCCLS-standard EP7 A2 "Interference Testing in clinical Chemistry" (Interferenstest i klinisk kemi). Totalt 17 potentiellt förekommande substanser i blodprover valdes för sin potentiella effekt på PCR (busulfan, citalopramhydrobromid, paroxetinhydrokloridhemihydrat, sertralinhydroklorid, fluoxetinhydroklorid, acetaminofen (paracetamol), okonjugerat bilirubin, kalium-EDTA, Hgb (humant), triglycerider, lisinoprildihydrat,

hydroxyurea, acetylsalicylsyra, salicylsyra, tiotepa, anagrelid, interferon alpha 2b). Resultaten som erhölls visade ingen interfererande effekt för dessa substanser.

#### <span id="page-41-0"></span>Klinisk utvärdering och metodjämförelse

En studie som inkluderade 65 kliniska MPN-blodprover utfördes på 2 franska kliniska center för att jämföra *ipsogen* JAK2 RGQ PCR-kitet med *ipsogen* JAK2 Muta*Quant*®-kitet från QIAGEN, vilket användes som referensmetod.

Totalt 65 MPN-blodprover frystes ned och tinades, varpå genomiskt DNA extraherades. Alla prover uppfyllde DNA-kvalitetskontrollerna för båda extraktionsmetoderna för genomiskt DNA.

De uppmätta procentvärdena för JAK2-mutationer från båda metoderna jämfördes med hjälp av Deming-regression. Det fanns en stark korrelation mellan referensmetoden och *ipsogen* JAK2 RGQ PCR-kitet för prover med JAK2-mutationer med 0 % till 95 % mutationsnivå ( $R^2=0.969$ ), så som visas i [Bild 4.](#page-41-1)

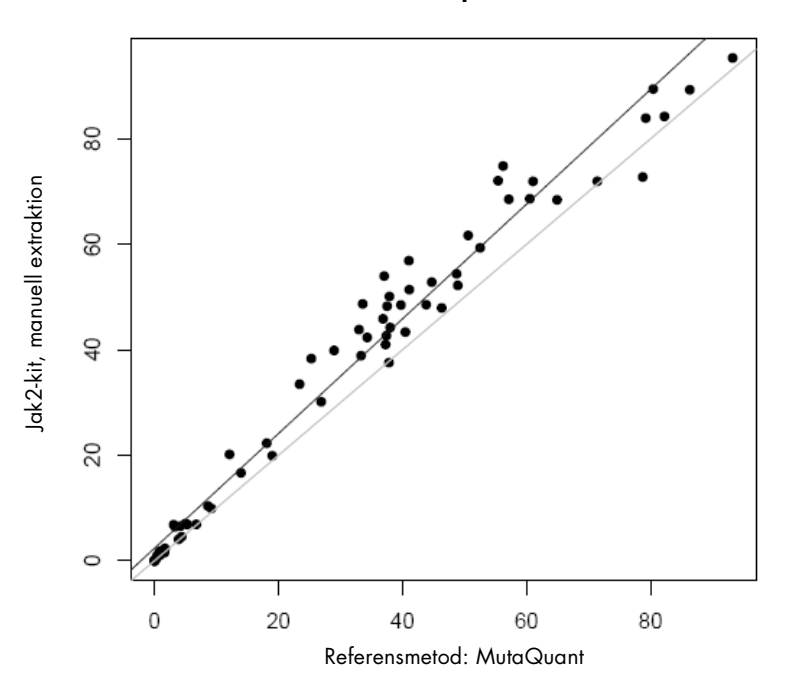

#### **Mutationsprocent**

<span id="page-41-1"></span>Bild 4. Diagram över mutationsprocentvärden för JAK2 V617F som erhölls med *ipsogen* JAK2 RGQ PCR-kitet och en referensmetod för samma prover.

Mutationsprocentvärdena för JAK2 som erhölls med *ipsogen* JAK2 RGQ PCR-kitet var globalt högre än procentvärdena som erhölls med referensmetoden, vilket belyser den högre sensitiviteten hos detta nya kit (~ 1log) (9).

### <span id="page-43-0"></span>Referenser

- 1. James C., et al. (2005) A unique clonal JAK2 mutation leading to constitutive signalling causes polycythaemia vera. Nature 434, 1144.
- 2. Levine R.L., et al. (2005) Activating mutation in the tyrosine kinase JAK2 in polycythemia vera, essential thrombocythemia, and myeloid metaplasia with myelofibrosis. Cancer Cell 7, 387.
- 3. Kralovics R., et al. (2005) A gain‑of‑function mutation of JAK2 in myeloproliferative disorders. N. Engl. J. Med. 352, 1779.
- 4. Baxter E.J., et al. (2005) Acquired mutation of the tyrosine kinase JAK2 in human myeloproliferative disorders. Lancet 36, 1054.
- 5. [Tefferi A.,](http://www.ncbi.nlm.nih.gov/pubmed?term=%22Tefferi%20A%22%5BAuthor%5D) et al. (2009) Myeloproliferative neoplasms: contemporary diagnosis using histology and genetics. Nat. Rev. Clin. Oncol. 6, 627.
- 6. Prchal J.F. and Axelrad A.A. (1974) Bone marrow responses in polycythemia vera. N. Engl. J. Med. 290, 1382.
- 7. Tefferi A. and Vardiman J.W. (2008) [Classification and diagnosis of myeloproliferative neoplasms: the 2008](http://www.ncbi.nlm.nih.gov/pubmed/17882280)  [World Health Organization criteria and point-of-care diagnostic algorithms.](http://www.ncbi.nlm.nih.gov/pubmed/17882280) Leukemia, 22, 14.
- 8. Lippert E. et al. (2014) Clinical and biological characterization of patients with low (0.1-2%) JAK2V617F allele burden at diagnosis. Haematologica. 99, e98.
- 9. Jovanovic J., et al (2013) Establishing optimal quantitative-polymerase chain reaction assays for routine diagnosis and tracking of minimal residual disease in JAK2V617F associated myeloproliferative neoplasms: A joint European LeukemiaNet/MPN&MPNr-EuroNet (COST action BM0902) study. Leukemia 27, 2032.

## <span id="page-44-0"></span>Symboler

Följande symboler kan finnas på förpackning och etiketter:

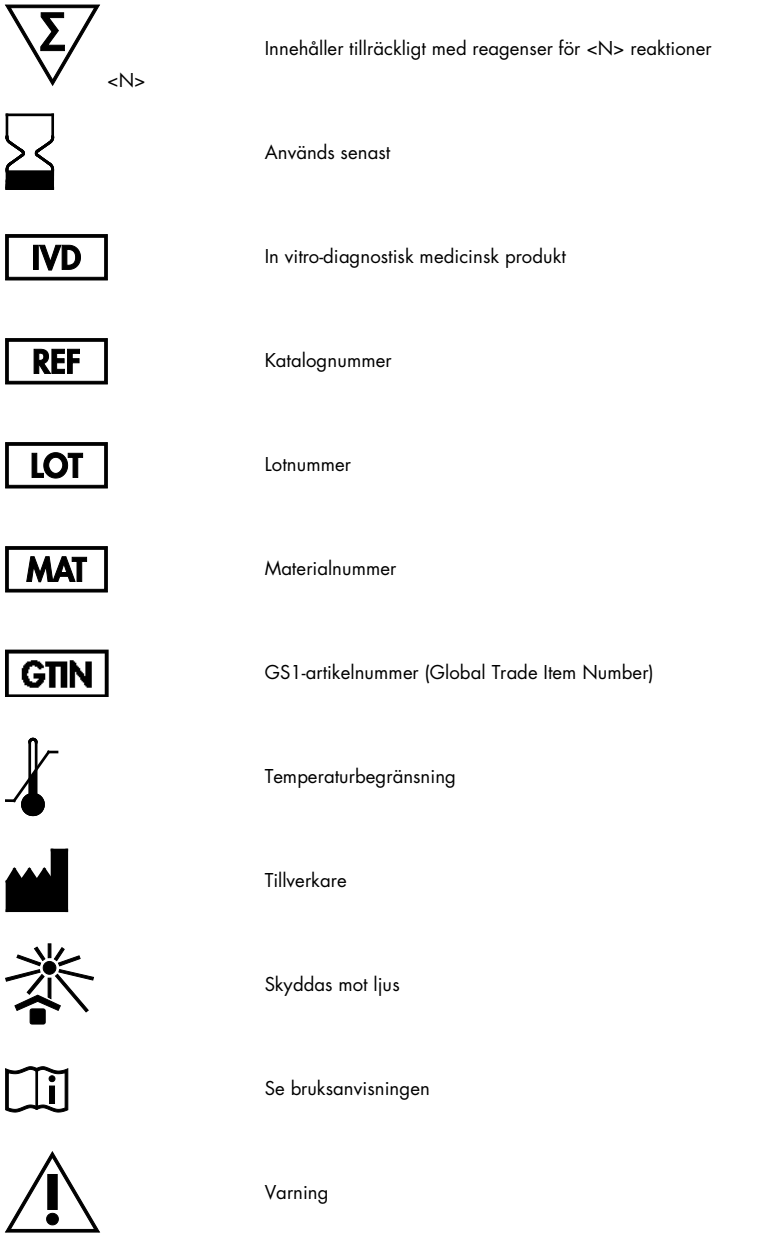

### <span id="page-45-0"></span>Kontaktinformation

För teknisk support och ytterligare information är du välkommen att besöka vårt tekniska supportcenter på www.qiagen.com/support, ringa oss på 00800-22-44-6000 eller kontakta någon av QIAGENs tekniska serviceavdelningar eller lokala distributörer (se baksidan eller besök www.qiagen.com).

### <span id="page-46-0"></span>Beställningsinformation

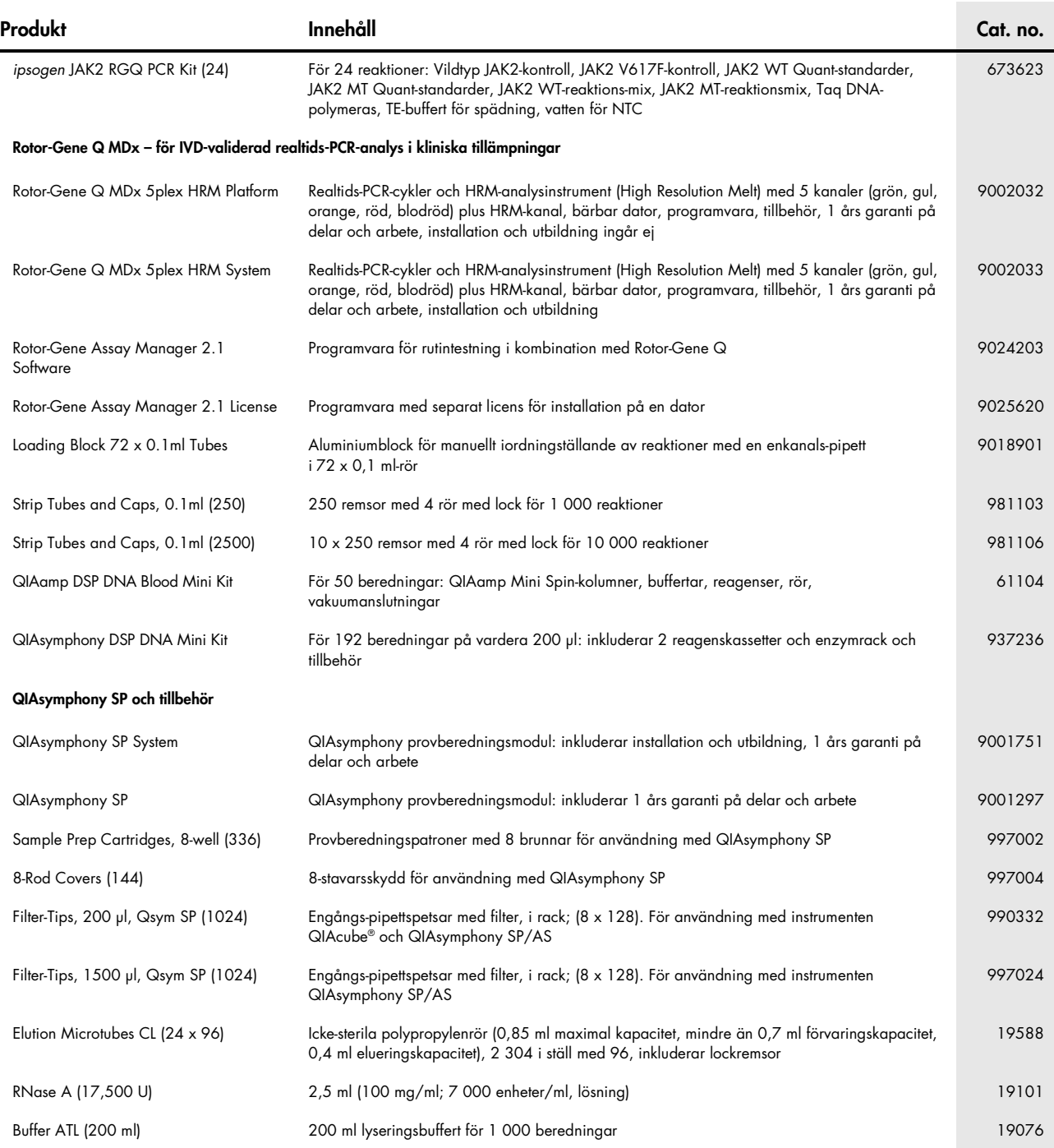

Aktuell licensinformation och produktspecifika ansvarsfriskrivningar finns i handboken eller användarmanualen till respektive QIAGEN-kit. Handböcker och användarmanualer till QIAGENkiten finns på www.qiagen.com eller kan beställas från QIAGENs tekniska support eller din lokala distributör.

Den här produkten är avsedd för in vitrodiagnostisk användning. *ipsogen*-produkter får inte säljas vidare, modifieras för återförsäljning eller användas för att tillverka<br>kommersiella produkter utan föregående skriftigt m

kostnadsfritt om produkterna inte fungerar som utlovat.<br>JAK2 V617F-mutaionen och användningen därav skyddas av patenträttigheter, inklusive europeiska patent EP1692281, amerikanska patent 7,429,456 och 7,781,199,<br>amerikans

för sådana användningsområden. Kontakta gärna vår juridiska avdelning på jak2licenses@qiagen.com.

Varumärken: QIAGEN®, Sample to Insight®, QIAamp®, QIAcube®, QIAsymphony®, HotStarTaq®, *ipsogen*®, Muta*Quant*®, Rotor-Gene®, Rotor-Gene AssayManager® (QIAGEN Group); SYBR® (Thermo Fisher Scientific Inc.); Sarstedt® (Sarstedt AG & Co).

- **Avtal om begränsad licens**<br>Användning av den här produkten innebär att köpare eller användare av *ipsogen* JAK2 RGQ PCR-kitet godkänner följande villkor:
- ipsogen JAK2 RGQ PCR-kitet tår endast användas i enlighet med *handboken till* ipsogen JAK2 RGQ PCR-kitet och endast med de komponenter som tinns i kitet. QIAGEN ger ingen licens tör någon av sina inne inger för att använd
- protokoll som tinns på **www.qiagen.com**.<br>2. Förutom de uttryckligen angivna licenserna kan QIAGEN inte garantera att detta kit och/eller dess användning inte kränker tredje parts rättigheter.
- 3. Kiten och dess komponenter är licensierade för engångsbruk och får inte återanvändas, förbättras eller säljas vidare.<br>4. QIAGEN avsäger sig specifikt ansvar för alla andra licenser, uttryckliga eller underförstådda,
- 5. Köparen och användaren av kiten godkänner att inte tillåta någon annan att uttöra något som kan leda till eller orsaka otillåtna situationer beskrivna ovan. QIAGEN kan kräva att detta avtal om begränsad licens eller någ

Uppdaterade licensvillkor finns på **www.qiagen.com**.<br>HB-1829-005 1107956 157038730 © 2017 QIAGEN, all rights reserved.

Beställningar www.qiagen.com/shop | Teknisk support support.qiagen.com | Webbplats www.qiagen.com